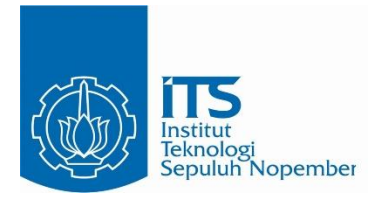

**TUGAS AKHIR – KI141502**

# **IMPLEMENTASI** *VIRTUAL REALITY* **UNTUK VISUALISASI PENGGUNAAN RUANG BACA TEKNIK INFORMATIKA (RBTC) BERBASIS WEB DENGAN MENGGUNAKAN WebVR**

YOHANA DESY PERMATASARI NRP 5113 100 038

Dosen Pembimbing 1 DR. DARLIS HERUMURTI, S.Kom., M.Kom.

Dosen Pembimbing 2 RIDHO RAHMAN H., S.Kom., M.Sc.

DEPARTEMEN TEKNIK INFORMATIKA Fakultas Teknologi Informasi Institut Teknologi Sepuluh Nopember Surabaya 2017

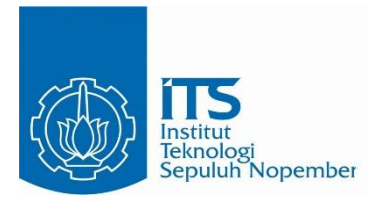

**TUGAS AKHIR – KI141502**

# **IMPLEMENTASI** *VIRTUAL REALITY* **UNTUK VISUALISASI PENGGUNAAN RUANG BACA TEKNIK INFORMATIKA (RBTC) BERBASIS WEB DENGAN MENGGUNAKAN WebVR**

YOHANA DESY PERMATASARI NRP 5113 100 038

Dosen Pembimbing 1 DR. DARLIS HERUMURTI, S.Kom., M.Kom.

Dosen Pembimbing 2 RIDHO RAHMAN H., S.Kom., M.Sc.

DEPARTEMEN JURUSAN TEKNIK INFORMATIKA Fakultas Teknologi Informasi Institut Teknologi Sepuluh Nopember Surabaya 2017

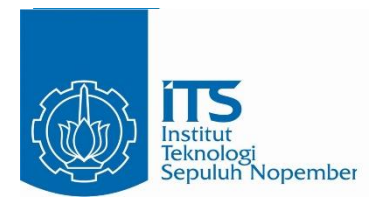

#### **IINDERGRADUATE THESIS - KI141502**

# VIRTUAL REALITY IMPLEMENTATION FOR RUANG BACA TEKNIK INFORMATIKA (RBTC) USER VISUALIZATION USING WebVR WEB **BASED**

YOHANA DESY PERMATASARI NRP 5113 100 038

Supervisor 1 DR. DARLIS HERUMURTI, S.Kom., M.Kom.

Supervisor 2 RIDHO RAHMAN H., S.Kom., M.Sc.

INFORMATICS ENGINEERING DEPARTMENT Information Technology Faculty Sepuluh Nopember Institute of Technology Surabaya 2017

#### **LEMBAR PENGESAHAN**

#### **IMPLEMENTASI VIRTUAL REALITY UNTUK IMPLEMENTASI ILING MENTUK ADAL REALITY PERSONAL REALITY IN INTERNATIONAL AREALITY IN INTERNATIONAL AREALITY IN INTERNATIONAL AREALITY IN INTERNATIONAL AREALITY IN INTERNATIONAL AREALITY IN INTERNATIONAL AREALITY IN INTERN** INFUNNATINA (NDTU) DENDASIS WED DENGAN **IMENGGUNA KAN WebVR**

# **TUGAS AKHIR**

Diajukan Guna Memenuhi Salah Satu Syarat Memperoleh Gelar Sarjana Komputer<br>pada mempada **Intera** Program Studi S-1 Jurusan Teknik Informatika Fakultas Teknologi Informasi Institut Teknologi Sepuluh Nopember

> $O$ leh: YOHANA DESY PERMATASARI **NRP. 5113 100 038**

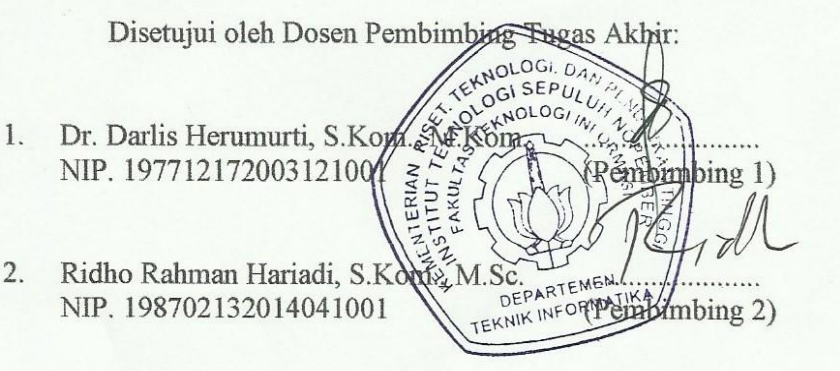

**SURABAYA JUNI 2017** 

# **JUNI 2017**

#### **IMPLEMENTASI** *VIRTUAL REALITY* **UNTUK VISUALISASI PENGGUNAAN RUANG BACA TEKNIK INFORMATIKA (RBTC) BERBASIS WEB DENGAN MENGGUNAKAN WebVR**

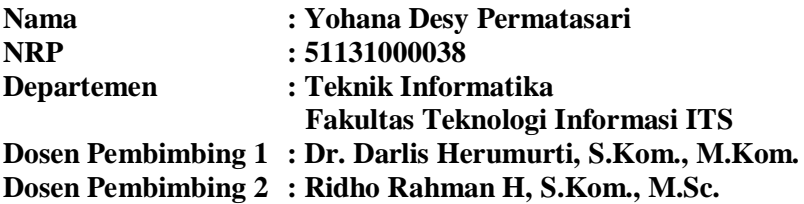

#### **ABSTRAK**

*Perkembangan teknologi dibidang realitas virtual berkembang dengan sangat cepat. Realitas virtual banyak digunakan berbagai bidang dan banyak diminati oleh pengguna untuk berinteraksi dengan suatu lingkungan yang disimulasikan oleh komputer. Maka dari itu banyak perkembangan framework untuk membangun pengalaman realitas virtual. A-Frame merupakan framework yang dikembangkan oleh Tim Mozilla VR berbasis HTML untuk mengembangkan konten WebVR. Maka untuk mengeksplorasi tentang perkembangan WebVR dan framework A-framework, maka dibuat sebuah realitas virtual berbasis web dan diimplementasikan untuk penggunaan Ruang Baca Teknik Informatika.* 

*Realitas virtual berbasis web yang akan dibuat mengekplorasi dari framework A-frame dan konten yang akan ditampilkan berupa teks, gambar dan video. Selain itu pengguna dapat melakukan eksplorasi ruangan dan melakukan interaksi pada beberapa objek untuk mengimplementasikan penggunaan ruang baca itu sendiri.*

*Hasil pengujian terhadap website menujukan bahwa website berhasil mensimulasikan penggunaan Ruang Baca Teknik Informatika dalam bentuk realitas virtual berbasis web. Selain itu, hasil kuisioner menujukan bahwa website mudah dan nyaman untuk digunakan serta membantu pengguna untuk melakukan interaksi secara realitas virtual pada penggunaan Ruang Baca Teknik Informatika*

*Kata Kunci: Realitas Virtual, WebVR, A-frame, Ruang Baca, Teknik Informatika*

#### **VIRTUAL REALITY IMPLEMENTATION FOR RUANG BACA TEKNIK INFORMATIKA (RBTC) USER VISUALIZATION USING WebVR WEB BASED**

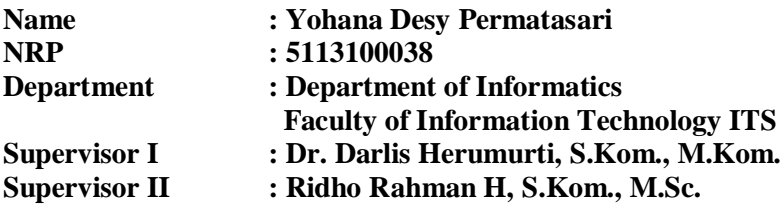

#### **ABSTRACT**

*Technological developments in the field of virtual reality develop very quickly. Virtual reality is widely used in various fields and much in demand by users to interact with a computersimulated environment. Therefore many framework developments to build virtual reality experience. A-Frame is a framework developed by the HTML-based Mozilla VR Team to develop WebVR content. So to explore the development of WebVR and A-framework framework, then created a virtual reality based on the web and implemented for the use of Ruang Baca Teknik Informatika.*

*Web-based virtual reality that will be explored from the Aframe framework and the content that will be displayed in the form of teks, images and video. In addition users can explore the room and interact on some objects to implement the use of the reading room itself*

*The results of testing on website show that website is successfully simulate to use Ruang Baca Teknik Informatika in the form of virtual reality web-based. Moreover, the results of the questionnaire indicate that the website is easy and* 

*convenient to use and helps users to interact in virtual realiy on Ruang Baca Teknik Informatika.*

*Kata Kunci: Realitas Virtual, WebVR, A-frame, Ruang Baca, Teknik Informatika*

#### **KATA PENGANTAR**

بِسُم ٱللَّهِ ٱلرَّحْمَدِنِ ٱلرَّحِيمِ

Alhamdulillahirobbil'alamin. Puji syukur kehadirat Allah SWT yang telah memberikan rahmat dan hidayah-Nya sehingga penulis dapat menyelesaikan tugas akhir yang berjudul "**IMPLEMENTASI** *VIRTUAL REALITY* **UNTUK VISUALISASI PENGGUNAAN RUANG BACA TEKNIK INFORMATIKA (RBTC) BERBASIS WEB DENGAN MENGGUNAKAN WebVR**".

Pengerjaan Tugas akhir ini merupakan suatu kesempatan yang sangat baik bagi penulis, karena dengan ini penulis dapat belajar lebih banyak untuk memperdalam dan meningkatkan apa yang telah didapatkan selama menempuh perkuliahan di Teknik Informatika ITS.

Selesainya tugas akhir ini tidak lepas dari bantuan dan dukungan beberapa pihak, sehingga pada kesempatan ini penulis mengucapkan syukur dan terima kasih kepada:

- 1. Allah SWT atas segala karunia dan rahmat-Nya yang telah diberikan selama ini.
- 2. Keluarga penulis ibunda Eko Maharani Puriwidowati, ayahanda Taryono, adinda Maya Puspitasari dan kakanda Adam Hananto Utomo yang telah memberikan dukungan penuh, mendoakan dan mengizinkan penulis untuk menuntut ilmu di Teknik Informatika ITS.
- 3. Bapak Dr. Darlis Herumurti, S.Kom., M.Kom. selaku dosen pembimbing I yang telah memberikan bimbingan dan arahan dalam pengerjaan tugas akhir ini.
- 4. Bapak Ridho Rahman Hariadi, S.Kom., M.Sc. selaku dosen pembimbing II yang telah memberikan bimbingan dan arahan dalam pengerjaan tugas akhir ini.
- 5. Seluruh teman-teman Algoritma dan Pemrograman yang telah membantu dan menemani dalam pengerjaan tugas akhir ini.
- 6. Seluruh teman-teman Teknik Informatika 2013 yang selalu memberikan dukungan untuk menyelesaikan tugas akhir ini.
- 7. Seluruh pihak yang tidak bisa disebutkan namanya satu persatu yang telah memberikan kritik dan sarannya kepada penulis sehingga dalam pengerjaan tugas akhir ini menjadi lebih baik.

Penulis menyadari bahwa tugas akhir ini masih memiliki banyak kekurangan, sehingga dengan kerendahan hati, penulis mengharapkan kritik dan saran dari pembaca untuk perbaikan ke depannya.

Surabaya, Juni 2017

Penulis

# **DAFTAR ISI**

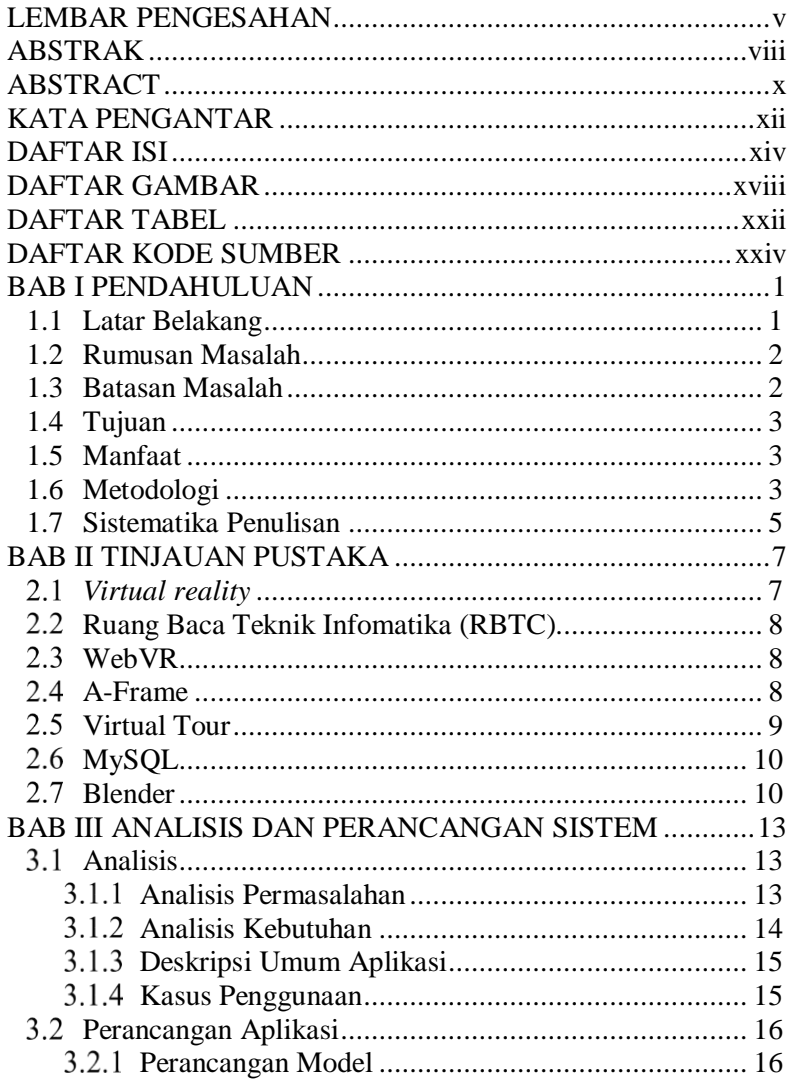

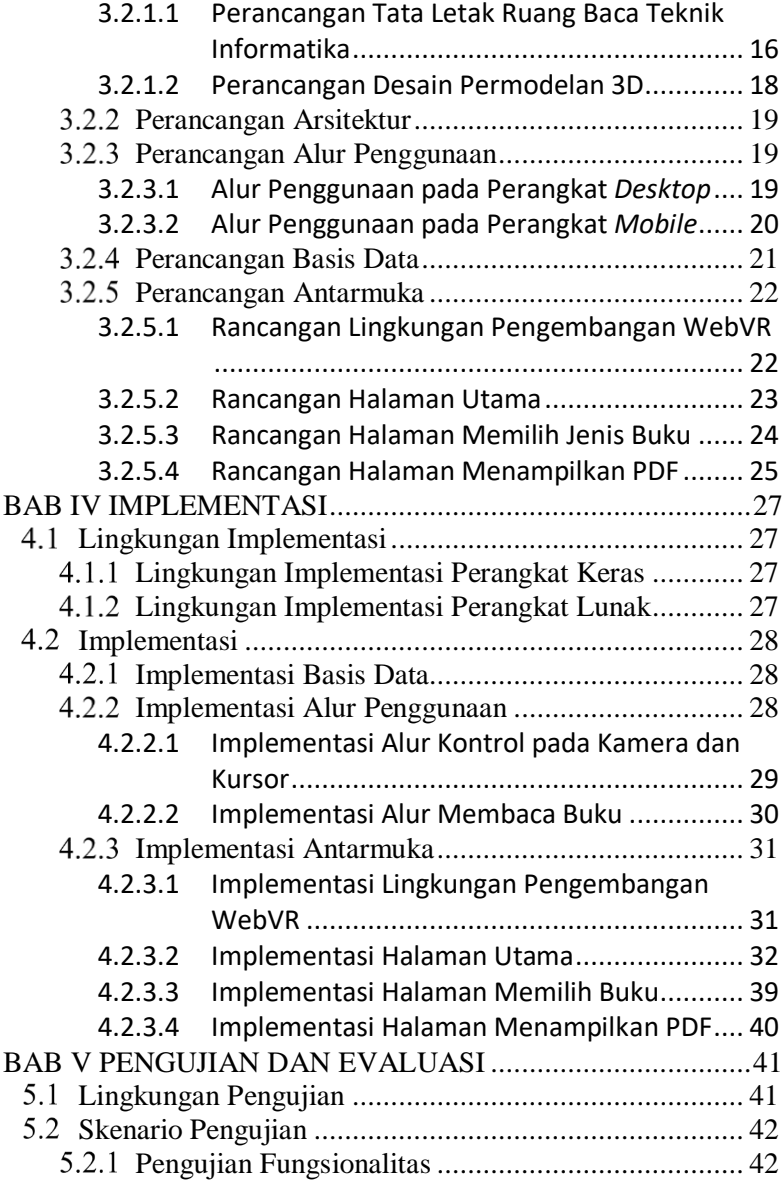

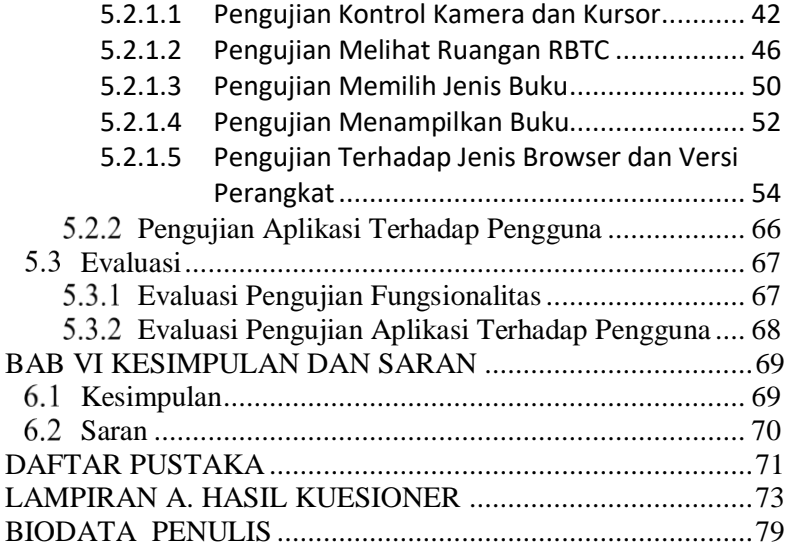

# **DAFTAR GAMBAR**

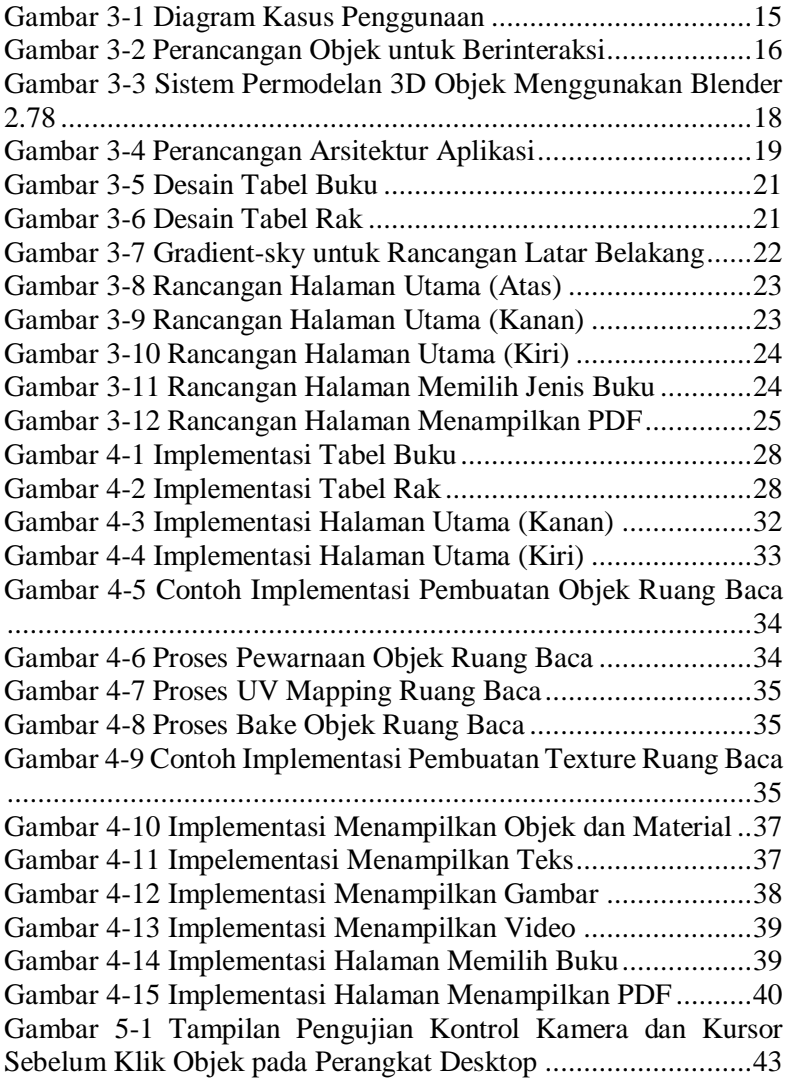

Gambar 5-2 [Tampilan Pengujian Kontrol Kamera dan Kursor](#page-70-1)  [Sesudah Klik Objek pada Perangkat Desktop](#page-70-1) ............................43 Gambar 5-3 [Tampilan Pengujian Kontrol Kamera dan Kursor](#page-71-0)  [Sebelum Menggunakan Gaze Interaction Perangkat Mobile](#page-71-0) ......44 Gambar 5-4 [Tampilan Pengujian Kontrol Kamera dan Kursor](#page-72-0)  [Setelah Menggunakan Gaze Interaction pada Perangkat Mobile](#page-72-0) 45 Gambar 5-5 [Tampilan Pengujian Melihat Ruangan RBTC](#page-75-0)  [Menggunakan Desktop \(Kiri\)....................................................48](#page-75-0) Gambar 5-6 [Tampilan Pengujian Melihat Ruangan RBTC](#page-75-1)  [Menggunakan Desktop \(Kanan\)................................................48](#page-75-1) Gambar 5-7 [Tampilan Pengujian Melihat Ruangan RBTC](#page-76-0)  Menggunakan Mobile (kiri) [......................................................49](#page-76-0) Gambar 5-8 [Tampilan Pengujian Melihat Ruangan RBTC](#page-76-1)  [Menggunakan Mobile \(kanan\)...................................................49](#page-76-1) Gambar 5-9 [Tampilan Pengujian Memilih Genre Buku](#page-78-0)  Menggunakan Desktop [.............................................................51](#page-78-0) Gambar 5-10 [Tampilan Pengujian Memilih Genre Buku](#page-78-1)  Menggunakkan Mobile [.............................................................51](#page-78-1) Gambar 5-11 [Tampilan Pengujian Menampilkan Buku pada](#page-80-0)  [Mobile......................................................................................53](#page-80-0) Gambar 5-12 [Tampilan Pengujian Menampilkan Buku pada](#page-81-0)  Desktop [....................................................................................54](#page-81-0) [Gambar 5-13 Tampilan Pengujian Terhadap Perangkat Mobile](#page-82-0)  [iOS pada Browser Safari...........................................................55](#page-82-0) Gambar 5-14 [Tampilan Pengujian Terhadap Perangkat Mobile iOS](#page-84-0)  [pada Browser Firefox................................................................57](#page-84-0) Gambar 5-15 [Tampilan Pengujian Terhadap Perangkat Mobile](#page-85-0)  Android pada Browser Chrome [.................................................58](#page-85-0) Gambar 5-16 [Tampilan Pengujian Terhadap Perangkat Mobile](#page-86-0)  Android pada Browser Firefox [..................................................59](#page-86-0) Gambar 5-17 [Tampilan Pengujian Terhadap Perangkat Desktop](#page-88-0)  Windows pada Browser Chrome [...............................................61](#page-88-0) Gambar 5-18 [Tampilan Pengujian Terhadap Perangkat Desktop](#page-89-0)  Windows pada Browser Firefox [................................................62](#page-89-0)

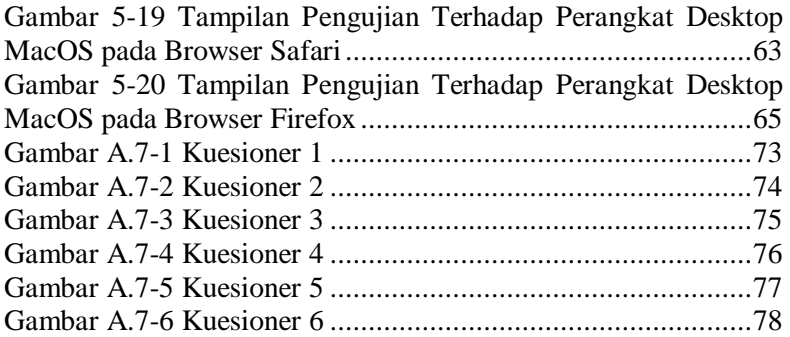

# **DAFTAR TABEL**

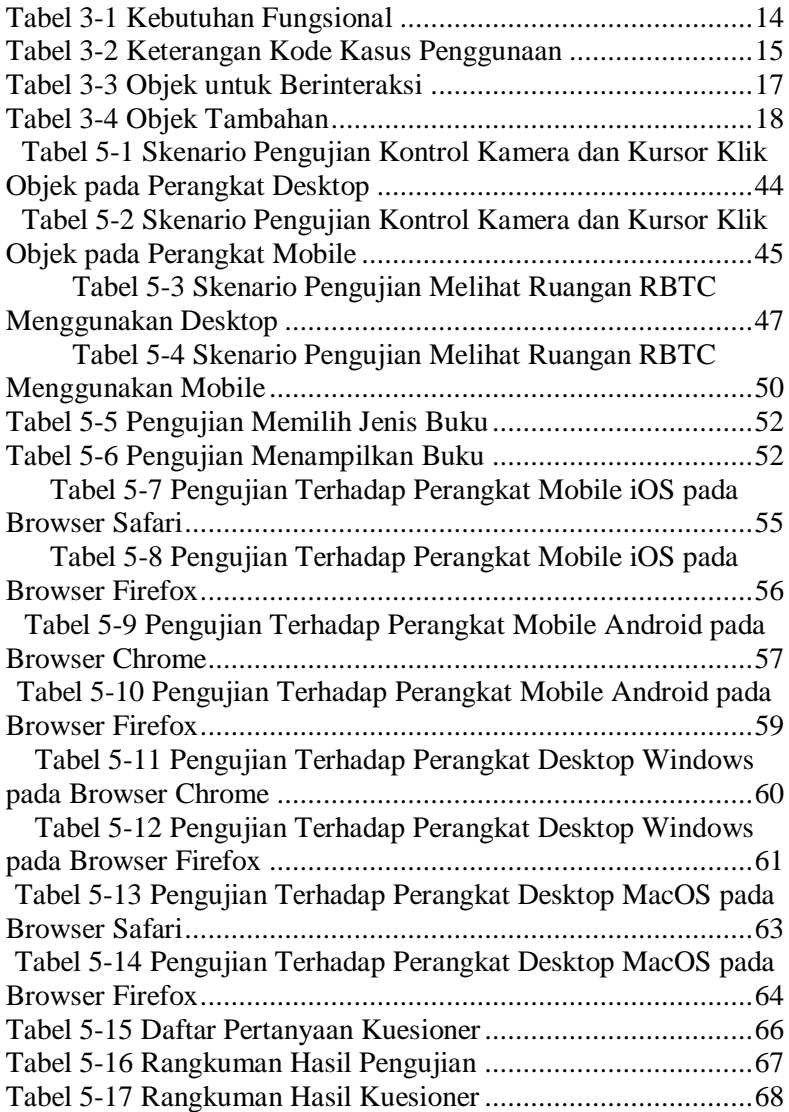

# **DAFTAR KODE SUMBER**

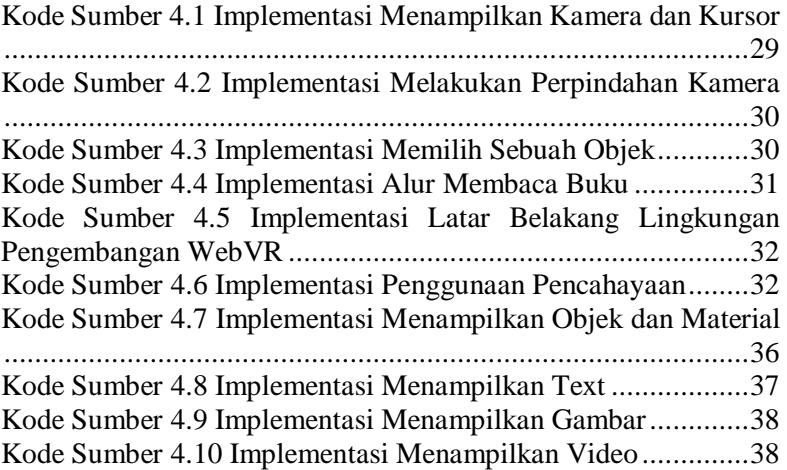

## **1 BAB I PENDAHULUAN**

Bagian ini akan dijelaskan hal-hal yang menjadi latar belakang, permasalahan yang dihadapi, batasan masalah, tujuan dan manfaat, metodologi dan sistematika penulisan yang digunakan dalam pembuatan tugas akhir ini.

#### **1.1 Latar Belakang**

Perkembangan teknologi berkembang sangat cepat yang salah satunya adalah teknologi 3D yang memberikan warna baru bagi dunia visualisasi komputer. Berbagai produk IT seperti permainan, film animasi, dan simulasi dari 2D menjadi 3D berkembang lebih pesat. Penerapan konsep 3D mulai terhubung dengan teknologi lain dibidang komputer, salah satunya adalah teknologi web. Web menjadi media informasi utama di era modern ini, banyak fitur yang dikembangakan dan salah satunya didukung dengan menampilkan realitas virtual. Realitas virtual sendiri merupakan teknologi yang membuat pengguna dapat berinteraksi dengan suatu lingkungan yang disimulasikan oleh komputer (*computer simulated environment*).

Pada perkembangan era modern ini, fasilitas dari realitas virtual dapat ditanamkan pada sebuah web, hal ini memiliki dampak positif dalam pengembangan manfaat web sebagai wadah informasi yang dapat diakses dengan mudah di seluruh dunia. A-Frame merupakan *framework* untuk membangun sebuah realitas virtual berbasis web yang didukung dengan WebVR. WebVR merupakan eksperimental Javascript API yang memungkinkan *device* realitas virtual seperti Oculus Rift, Google Cardboard, dan VR *headset* lain mengakses konten realitas virtual melalui *browser*. WebVR sendiri masih dalam proses dikembangkan oleh Firefox, Chrome, Opera, dan Microsoft Edge.

Maka dari itu, tugas akhir ini akan melakukan implementasi realitas virtual menggunakan *framework* A-Frame untuk

visualisasi penggunaan Ruang Baca Teknik Informatika (RBTC) berbasis web dengan menggunakan WebVR yang memungkinkan pengguna dapat melihat objek 3D yang visualnya sama seperti objek aslinya. Selain itu, pengguna dapat melakukan interaksi penggunaan Ruang Baca Teknik Informatika (RBTC) yang meliputi aktivitas, yaitu menjelajah ruang baca, memilih buku secara realitas virtual, dan menampilkan buku berupa PDF. Pengguna juga akan disuguhkan tampilan berupa teks, gambar, dan video untuk membantu dalam memberikan informasi. Tugas akhir ini diharapkan dapat diimplementasikan pada *website* RBTC.

## **1.2 Rumusan Masalah**

Rumusan masalah yang terdapat pada tugas akhir ini, antara lain adalah:

- 1. Bagaimana cara menerapkan *framework* A-Frame dalam penggunaan Ruang Baca Teknik Informatika (RBTC)?
- 2. Fitur apa saja yang dapat ditampilkan oleh *framework* Aframe?

#### **1.3 Batasan Masalah**

Batasan masalah yang terdapat pada tugas akhir ini adalah sebagai berikut:

- 1. Sistem virtualisasi 3D berbasis *website*.
- 2. Virtualisasi yang ditampilkan berupa objek 3D penggunaan Ruang Baca Teknik Informatika (RBTC).
- 3. Pembuatan objek 3D menggunakan program Blender.
- 4. Untuk membangun pengalaman realitas virtual menggunakan *framework* A-Frame dan untuk mengakses konten menggunakan JavaScript API WebVR.
- 5. Konten yang ditampilkan berupa teks, gambar, dan video.
- 6. Basis data yang digunakan adalah MySQL.

### **1.4 Tujuan**

Tujuan dari pembuatan tugas akhir ini adalah untuk membangun sebuah realitas virtual berbasis web yang merupakan implementasi dari penggunaan Ruang Baca Teknik Informatika (RBTC). Selain itu tugas akhir ini difokuskan untuk mengeksplorasi *framework* A-frame dan kegunaan realitas virtual itu sendiri.

#### **1.5 Manfaat**

Tugas akhir ini diharapkan dapat menghasilkan sebuah realitas virtual berbasis web dengan mengimplementasikan *framework* A-Frame sehingga dapat mensimulasikan sebuah objek secara nyata dan mampu membangkitkan suasana 3D yang membuat pengguna seolah-oleh terlibat secara fisik dalam penggunaan Ruang Baca Teknik Informatika (RBTC).

#### **1.6 Metodologi**

Tahapan-tahapan yang dilakukan dalam pengerjaan tugas akhir ini adalah sebagai berikut:

#### **1. Penyusunan Proposal Tugas Akhir**

Proposal tugas akhir ini berisi tentang deskripsi pendahuluan dari tugas akhir yang akan dibuat. Pendahuluan ini terdiri atas hal yang menjadi latar belakang diajukannya usulan tugas akhir, rumusan masalah yang diangkat, batasan masalah, tujuan dari pembuatan tugas akhir, dan manfaat dari hasil pembuatan tugas akhir. Selain itu dijabarkan pula tinjauan pustaka yang digunakan sebagai referensi pendukung pembuatan tugas akhir. Sub bab metodologi berisi penjelasan mengenai tahapan penyusunan tugas akhir mulai dari penyusunan proposal hingga penyusunan buku tugas akhir. Terdapat pula sub bab jadwal kegiatan yang menjelaskan jadwal pengerjaan tugas akhir.

#### **2. Studi Literatur**

Pada tahap ini dilakukan pengumpulan informasi yang diperlukan dalam pembuatan realitas virtual berbasis web, yaitu proses implementasi realitas virtual berbasis web, pengumpulaan data PDF ruang baca Teknik Informatika, penggunaan *framework* A-Frame dalam membangun pengalaman realitas virtual, program Blender dalam pembuatan objek 3D, dan penerapan WebVR untuk mengakses konten realitas virtual melalui *browser*.

#### **3. Analisis dan Perancangan Sistem**

Pada tahap ini dilakukan analisis dan perancangan terhadap *website* yang dibuat dengan menggunakan *framework* A-frame. Perancangan sistem dilakukan dalam beberapa tahap yaitu analisis kebutuhan fungsional yang kemudian digambarkan dalam sebuah diagram kasus penggunaan, perancangan model, perancangan arsitektur, perancangan basis data, dan perancangan antarmuka.

#### **4. Implementasi**

Pada tahap ini dilakukan implementasi permodelan objekobjek 3D untuk realitas virtual menggunakan program Blender. Kemudian untuk membangun *website* secara realitas virtual menggunakan *framework* A-frame. Kemudian untuk mengakses konten melalui *browser* menggunakan Javascript API pada WebVR, sedangkan untuk basis data menggunakan MySQLDatabase.

#### **5. Pengujian dan Evaluasi**

Terdapat beberapa metode yang dapat digunakan untuk melakukan pengujian terhadap perangkat lunak. Pada pengerjaan tugas ini, digunakan pengujian dengan metode *black-box* dan *white-box testing*.

Pengujian *black-box* merupakan pengujian untuk mengetahui apakah semua fungsi perangkat lunak telah berjalan sesuai dengan kebutuhan fungsional yang telah didefinisikan.

Pengujian *white-box* merupakan pengujian untuk memperlihatkan cara kerja dari produk secara rinci sesuai dengan spesifikasinya.

#### **6. Penyusunan Buku Tugas Akhir**

Pada tahap ini dilakukan penyusunan laporan yang menjelaskan dasar teori dan metode yang digunakan dalam tugas akhir ini. Pada tahap ini juga disertakan hasil dari implementasi metode dan algoritma yang telah dibuat.

# **1.7 Sistematika Penulisan**

Penulisan buku tugas akhir ini bertujuan untuk mendapatkan gambaran pengerjaan tugas akhir dan diharapkan dapat berguna untuk pembaca yang tertarik untuk melakukan pengembangan lebih lanjut. Secara garis besar, buku tugas akhir terdiri atas beberapa bagian seperti berikut ini:

### **BAB I PENDAHULUAN**

Bab ini berisi penjelasan mengenai latar belakang, tujuan, dan manfaat dari pembuatan tugas akhir. Selain itu, permasalahan, batasan masalah, metodologi yang digunakan, dan sistematika penulisan juga merupakan bagian dari bab ini.

#### **BAB II TINJAUAN PUSTAKA**

Bab ini berisi penjelasan secara detail mengenai dasardasar penunjang dan teori-teori yang digunakan untuk mendukung pembuatan tugas akhir ini.

#### **BAB III ANALISIS DAN PERANCANGAN SISTEM**

Bab ini membahas tahap analisis permasalahan dan perancangan dari sistem yang akan dibangun. Analisis permasalahan membahas permasalahan yang yang diangkat dalam pengerjaan tugas akhir.

#### **BAB IV IMPLEMENTASI**

Bab ini membahas implementasi dari desain yang telah dibuat pada bab sebelumnya. Bab ini berisi proses implementasi dari setiap kelas pada semua modul.

#### **BAB V PENGUJIAN DAN EVALUASI**

Bab ini menjelaskan kemampuan perangkat lunak dengan melakukan pengujian kebenaran dan pengujian kinerja dari sistem yang telah dibuat.

#### **BAB VI KESIMPULAN DAN SARAN**

Bab ini merupakan bab terakhir yang menyampaikan kesimpulan dari hasil uji coba yang dilakukan dan saran untuk pengembangan perangkat lunak ke depannya.

#### **DAFTAR PUSTAKA**

Merupakan daftar referensi yang digunakan dalam tugas akhir ini.

#### **LAMPIRAN**

Merupakan bab tambahan yang berisi daftar istilah yang penting pada aplikasi ini dan hasil-hasil dari pengujian aplikasi ini.

# **2 BAB II TINJAUAN PUSTAKA**

Bab ini berisi penjelasan teori-teori yang berkaitan dengan metode yang diajukan pada pengimplementasian perangkat lunak. Penjelasan ini bertujuan untuk memberikan gambaran secara umum terhadap sistem yang dibuat dan berguna sebagai penunjang dalam pengembangan perangkat lunak.

#### *Virtual reality*  $2.1$

*Virtual reality* (VR) atau realitas virtual adalah teknologi yang membuat pengguna dapat berinteraksi dengan suatu lingkungan yang disimulasikan oleh komputer (*computer simulated environment*), suatu lingkungan sebenarnya yang ditiru atau benar-benar suatu lingkungan yang hanya ada dalam imajinasi. Konsep VR mengacu pada sistem prinsip-prinsip, metode dan teknik yang digunakan untuk merancang dan menciptakan produk-produk perangkat lunak untuk digunakan oleh bantuan dari beberapa sistem komputer multimedia dengan sistem perangkat khusus [1].

Sistem virtual reality dapat dibagi menjadi beberapa jenis, yaitu:

- 1. *Immersive VR*
- 2. *Simulation VR*
- 3. *Telepresence VR*
- 4. *Augmented Reality VR*
- 5. *Desktop VR*

Para pemakai dapat saling berhubungan dengan suatu lingkungan sebetulnya atau sebuah artifak maya baik melalui penggunaan alat masukan baku seperti *keyboard* dan *mouse*, atau melalui alat multimodal seperti sarung tangan dan Polhemus *boom*  *arm*. Lingkungan yang digambarkan dapat menyerupai dunia nyata, sebagai contoh, simulasi untuk pilot atau pelatihan pertempuran, atau dapat sangat berbeda dengan kenyataan, seperti di VR game. Dalam praktik, sekarang ini sangat sulit untuk menciptakan pengalaman Realitas maya dengan kejernihan tinggi karena keterbatasan teknis atas daya proses, resolusi citra, dan lebar pita komunikasi. Bagaimanapun, pembatasan itu diharapkan untuk secepatnya diatasi dengan berkembangnya pengolah, pencitraan dan teknologi komunikasi data yang menjadi lebih hemat biaya dan lebih kuat dari waktu ke waktu [2].

#### $2.2$ **Ruang Baca Teknik Infomatika (RBTC)**

Perpustakaan atau Ruang Baca Teknik Informatika menyediakan berbagai koleksi akademik, seperti buku, majalah, jurnal akademik, laporan kerja praktik, laporan tugas akhir, dan tesis. Jenis layanan ruang baca ini adalah Layanan Sirkulasi serta Layanan Koleksi Tugas Akhir dan Tesis [3].

#### $2.3$ **WebVR**

WebVR merupakan eksperimental Javascript API yang memungkinkan *device virtual reality* seperti Oculus Rift, Google Cardboard, dan VR *headset* lain mengakses objek 3D, teks, gambar, suara dan video VR melalui *browser* [4].

Web VR adalah *Virtual reality* yang disajikan di *browser* internet seperti pada Mozilla Firefox atau Google Chrome. Mozilla telah mengembangkan platform MozVR yang dirancang sebagai bentuk pengalaman baru user mozilla untuk ikut berpatisipasi dan berkolaborasi dalam membuat Web VR.

# **A-Frame**

A-Frame merupakan *framework* web untuk membangun pengalaman *virtual reality* (VR). Sebagai pencetus WebVR, tim Mozilla VR mengembangkan A-Frame menjadi cara termudah
sekaligus ampuh untuk mengembangkan konten WebVR. Sebagai *full open project*, A-Frame telah berkembang menjadi salah satu komunitas VR terbesar dan paling diminati.

A-Frame berbasis HTML sehingga mudah untuk digunakan. Tidak hanya adegan 3D grafik, A-Frame adalah *framework* yang menyediakan entitas komponen yang kuat yang menyediakan struktur deklaratif, dapat diperluas, dan mudah digabungkan menjadi three.js.

A-Frame mendukung sebagian besar VR *headset* seperti Vive, Rift, Daydream, GearVR, Cardboard, dan bahkan dapat digunakan untuk *augmented reality*. Meskipun A-Frame mendukung keseluruhan spektrum, A-Frame bertujuan untuk mendefinisikan pengalaman VR yang mendalam dan interaktif dengan pelacakan dan pengendali posisional yang melampaui konten 360°. Tim Mozilla VR saat ini menggunakan A-Frame sebagai fondasi untuk *Metaverse-in-progress*. [5]

# **Virtual Tour**

Virtual Tour adalah sebuah simulasi dari suatu lingkungan nyata yang ditampilkan secara *online*, biasanya terdiri dari kumpulan foto-foto panorama, kumpulan gambar yang terhubung oleh *hyperlink*, ataupun video, atau virtual model dari lokasi yang sebenarnya, serta dapat menggunakan unsur-unsur multimedia lainnya seperti efek suara, music, narasi, dan tulisan [6].

Teknologi Virtual Reality sangat kuat dan menarik yang bertujuan untuk meniru dunia nyata oleh lingkungan yang dihasilkan komputer dan melibatkan semua indera orang. Dengan jenis canggih interface manusia komputer dan sistem emulasi, simulasi pelatihan, ukiran digital dan konser virtual dan sebagainya [7].

Virtual Reality merupakan pengembangan dari teknologi berbasis komputer buatan yang dapat dikontrol oleh pengguna menggunakan *mouse* Poin kunci interaktif terletak di tangan pengguna mengontrol kenikmatan foto dengan menggerakkan *mouse* atau menekan *keyboard*. Dalam arti lain Virtual Reality juga sering disebut sebagai Quick Time Virtual Reality (QTVR) adalah cara untuk melihat gambar seolah-olah kita dalam gambar dan dapat melihat semua jalan [8].

#### $2.6$ **MySQL**

MySQL merupakan *software* yang tergolong sebagai *DBMS (Database Mnagement System)* yang bersifat o*pen source*. *Open source* menyatakan bahwa *software* ini dilengkap dengan *source code* (kode yang dipakai untuk membuat MySQL), selain tentu saja bentu *executable*-nya atau kode yang dapat dijalankan secara langsung dalam sistem operasi dan bisa diperoleh dengan cara mengunduh di internet secara gratis [9].

MySQL awalnya dibuat oleh perusahaan konsultan bernama TcX yang berlokasi di Swedia. Saat ini pengembangan MySQL berada di bawah naungan perusahaan MySQL AB. Adapun *software* dapat di unduh di situs www.mysql.com

MySQL dalam operasi klien-server melibatkan server daemon MySQL di sisi server dan berbagai macam program serta pustaka yang berjalan di sisi klien. MySQL mampu menangani data yang cukup besar, Perusahaan yang mengembangkan MySQL yaitu TcX, mengaku menyimpan data lebih dari 40 database, 10.000 tabel dan sekitar 7 juta baris, totalnya kurang lebih 100 Gigabyte data.

#### $2.7$ **Blender**

Blender adalah alat pengembangan yang didedikasikan untuk pemodelan komputer, animasi dan penciptaan grafis 3D, *open source,* dan *cross-platform*. Di antara pemodelan grafis yang berbeda, Blender adalah perangkat lunak gratis yang memungkinkan menambahkan *script* atau unsur-unsur baru, meningkatkan kapasitas dan memperbaiki program untuk bekerja dan berperilaku sebagai keinginan *programmer* [10].

Blender memiliki ukuran instalasi yang relatif kecil dan dapat diimplementasikan disemua *platform* komputer. Walaupun sering didistribusikan tanpa adanya dokumentasi yang cukup atau tanpa contoh yang jelas, *software* ini mengandung beberapa fitur yang hampir sama dengan *software modelling* terbaru. Beberapa kemampuan dari Blender 27 adalah mendukung keanekaragaman dari bentuk geometri primitif, termasuk *polygon* yang tak beraturan, *fast subdivision*, *surfaced modeling*, kurva bezier, *metalballs* dan lain-lain.

Didukung dengan *keyframed animation tools* termasuk *kinematic invers, armature (skeleton), shape keys (morphing),* animasi *nonlinier*, pemberian bobot pada *vertex,* pendeteksian *mesh colution, particle based hair*, dan partikel sistem dengan *collution detection*. Didukung oleh Phyton *scripting* untuk menciptakan *tools* baru dan *prototyping*, *game logic*, *import* dan *export* dari format lain seperti OBJ, FBX, DFX dan *task automation*. Memiliki kemampuan untuk *editing* video atau audio yang *non linier* dan masih banyak lagi fitur lain yang merupakan teknologi *high-end* [11].

Seperti software editor pemodelan 3D yang lainnya (3dSMax, Maya, dsb), pada dasarnya Blender pun memiliki fiturfitur yang serupa. Adapun beberapa fitur dasar untuk editor pemodelan 3D antara lain [12] :

- 1. *Modeling* adalah suatu proses pembentukkan model yang ingin diciptakan. Modeling merupakan tahap awal dari suatu rangkaian proses pembuatan image atau animasi 3D.
- 2. *Material* dan *Texturing* adalah tahap pemberian tekstur dan sifat bahan terhadap objek modeling yang telah dibuat. Proses material dan texturing memegang peranan penting dalam membuat suatu objek 3D tampak nyata.
- 3. *Lighting* adalah tahap pemberian cahaya untuk objek 3D yang telah dibuat. Dengan memberikan lighting (pencahayaan), maka objek 3D yang telah dibuat akan terlihat lebih nyata dan realistik.
- 4. Kamera, Blender menggunakan kamera untuk memberikan pandangan dari kamera untuk objek 3D. Kamera sendiri dapat dianimasikan.
- 5. *Environment* dan *Effect* adalah proses pemberian *background* dan efek-efek tambahan yang akan semakin memperindah tampilan 3D yang dibuat. Suatu karya berupa gambar 3D maupun animasi 3D akan lebih indah dan menarik apabila memiliki *background* dan efek-efek.
- 6. *Particles* adalah suatu fitur dalam Blender yang berfungsi untuk membuat berbagai macam efek tambahan yang sifatnya acak dan banyak, misalkan membuat hujan, salju, pecahan, dan sejenisnya.
- 7. Animasi, setiap komponen objek, elemen, tekstur, dan efek dalam *scene* dapat dianimasikan.
- 8. *Rendering* adalah proses pengkalkulasian akhir dari keseluruhan proses dalam pembuatan gambar atau animasi 3D. Rendering akan mengkalkulasikan seluruh elemen material, pencahayaan, efek, dan lainnya sehingga akan menghasilkan output gambar atau animasi. [12]

# **3 BAB III ANALISIS DAN PERANCANGAN SISTEM**

Bab ini menjelaskan tentang analisis permasalahan dan perancangan dari pengimplementasi realitas virtual berbasis web dalam memvisualisasikan penggunaan Ruang Baca Teknik Informatika. Penjelasan yang akan dilakukan meliputi analisis fitur yang dibutuhkan dari peancangan.

#### $3.1$ **Analisis**

Tahap analisis dibagi menjadi beberapa bagian antara lain analisis permasalahan, analisis kebutuhan, deskripsi umum aplikasi, dan kasus penggunaan.

## **Analisis Permasalahan**

Permasalahan yang diangkat pada tugas akhir ini adalah meningkatnya teknologi yang sangat cepat, terutama dibidang teknologi 3D yang memberikan warna baru bagi dunia visualiasi, sehingga banyak fitur yang dikembangkan dan salah satunya didukung dengan menampilkan realitas virtual. Realtas virtual telah digunakan diberbagai bidang dan salah satunya pada penggunakan *website*.

Untuk membawa suasana baru dalam penggunaan Ruang Baca Teknik Informatika, maka dibuatlah realitas virtual berbasis website yang bisa langsung dirasakan pengguna melalui *browser* di *desktop* dan *mobile.*

Saat ini tim Mozilla VR telah mengembangkan A-Frame sebagai *framework* yang mudah untuk mengembangkan konten WebVR, A-Frame yang berbasis HTML dan menyediakan banyak entitas yang kuat untuk mendukung pembuatan WebVR. Teknologi ini dirasa cocok untuk diterapkan sebagai solusi permasalahan diatas.

WebVR yang akan dibuat merupakan *website* yang menampilkan Ruang Baca Teknik Informatika dimana pengguna dapat melihat objek 3D yang visualnya seperti objek aslinya, melakukan eksplorasi ruang baca, dan interaksi pada penggunaan ruang baca. Pengguna juga akan disuguhkan tampilan berupa teks, gambar dan video untuk membantu dalam memberikan informasi.

Diharapkan dengan adanya aplikasi ini dapat memberi suasana baru dalam penggunaan RBTC dan dapat diimplementasikan pada *website* RBTC yang telah ada.

#### **Analisis Kebutuhan**

Kebutuhan utama dalam WebVR ini adalah pengguna dapat melakukan beberapa interaksi secara virtual pada objekobjek tertentu untuk mengimplementasikan penggunaan ruang baca teknik informatika. Kebutuhan fungsional dapat dilihat pada [Tabel 3-1.](#page-41-0)

<span id="page-41-0"></span>

| Kode<br>Kebutuhan | Kebutuhan<br><b>Fungsional</b>    | <b>Deskripsi</b>                                                                                                    |  |  |  |
|-------------------|-----------------------------------|----------------------------------------------------------------------------------------------------|--|--|--|
| F-0001            | Melihat<br>Ruangan<br><b>RBTC</b> | Pengguna dapat melihat<br>ruangan rbtc secara realitas<br>virtual dan menampilkan<br>informasi berupa teks, gambar,<br>dan video. |  |  |  |
| F-0002            | Memilih Jenis<br>Buku.            | Pengguna dapat melakukan<br>interaksi secara virtual dalam<br>memilih jenis buku yang akan<br>dibaca atau didownlaod.             |  |  |  |
| $F-0003$          | Menampilkan<br>buku format<br>PDF | Pengguna dapat melihat buku<br>dalam berupa PDF.                                                                                  |  |  |  |

**Tabel 3-1 Kebutuhan Fungsional**

#### $3.1.3$ **Deskripsi Umum Aplikasi**

Pada tugas akhir ini dibuat sebuah realitas virtual berbasis web untuk mengimplementasikan penggunaan Ruang Baca Teknik Informatika dengan menggunakan *framewoek* A-frame, WebVR ini memiliki fitur dimana pengguna dapat melakukan interaksi secara realitas virtual. Pada interaksinya pengguna dapat mengeksplorasi ruang baca, melakukan pemilihan buku berdasarkan jenis secara realitas virtual, dan menampilkan buku berupa PDF. Pengguna juga akan disuguhkan tampilan berupa teks, gambar dan video untuk membantu dalam memberikan informasi.

## **Kasus Penggunaan**

Berdasarkan analisis pada kebutuhan fungsional, dibuatlah spesifikasi kasus penggunaan. Kasus penggunaan dapat dilihat pada diagram [Gambar 3-1](#page-42-0) dan **[Tabel 3-2](#page-42-1)**.

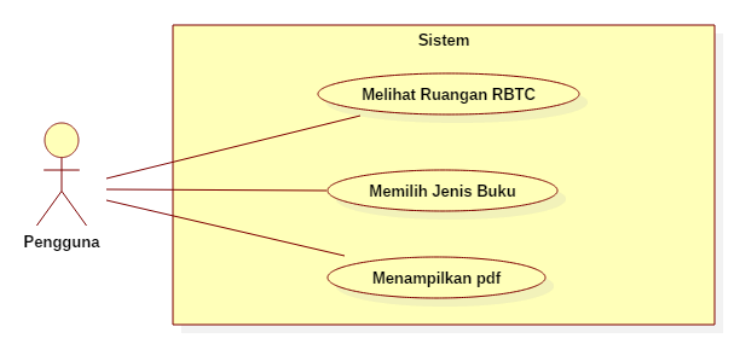

**Gambar 3-1 Diagram Kasus Penggunaan**

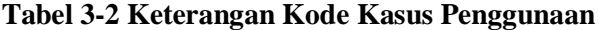

<span id="page-42-1"></span><span id="page-42-0"></span>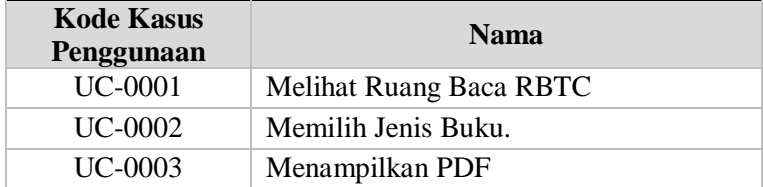

#### $3.2$ **Perancangan Aplikasi**

Tahap perancangan dibagi menjadi beberapa bagian antara lain perancangan model, perancangan arsitektur, perancangan alur penggunaan, perancangan basis data, dan perancangan antarmuka.

#### $3.2.1$ **Perancangan Model**

Perancangan model pada *website* ini dibuat dari program Blender, object yang dibuat merupakan replika dari Ruang Baca Teknik Informatika. Rancangan model akan ditampilkan pada subbab berikut.

# **3.2.1.1 Perancangan Tata Letak Ruang Baca Teknik Informatika**

Terdapat beberapa model yang digunakan, perancangan objek tersebut dapat dilihat pada [Gambar 3-2](#page-43-0) yang menjelaskan tata letak objek tersebut dalam Ruang Baca Teknik Informatika, [Tabel 3-3](#page-44-0) menjelaskan objek-objek yang akan digunakan untuk berinteraksi dan [Tabel 3-4](#page-45-0) menjelaskan objek-objek tambahan.

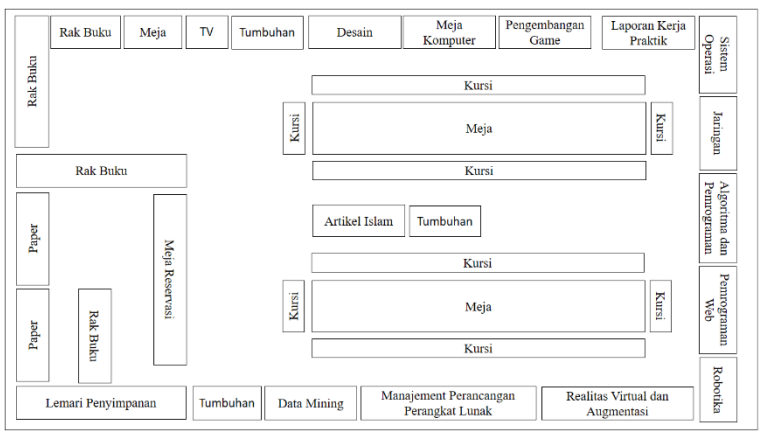

<span id="page-43-0"></span>**Gambar 3-2 Perancangan Objek untuk Berinteraksi**

<span id="page-44-0"></span>

| тарегэ-э Орјек шинк бегицегакѕг |                              |                                                   |  |  |  |  |  |
|---------------------------------|------------------------------|---------------------------------------------------|--|--|--|--|--|
| Rak id                          | Nama Objek                   | Keterangan                                        |  |  |  |  |  |
| 1                               | Data Mining                  | Rak buku yang berisi jenis<br>PDF data mining.    |  |  |  |  |  |
|                                 |                              | Rak buku yang berisi jenis                        |  |  |  |  |  |
| $\overline{2}$                  | Desain                       | PDF desain.                                       |  |  |  |  |  |
| 3                               | Jaringan                     | Rak buku yang berisi jenis<br>PDF jaringan.       |  |  |  |  |  |
|                                 | Pengembangan                 | Rak buku yang berisi jenis                        |  |  |  |  |  |
| $\overline{4}$                  | Game                         | PDF pengembangan game.                            |  |  |  |  |  |
| 5                               | Artikel Islami               | Rak buku yang berisi jenis<br>PDF artikel islami. |  |  |  |  |  |
|                                 | Virtual Reality              | Rak buku yang berisi jenis                        |  |  |  |  |  |
| 6                               | dan Augmentasi               | PDF realitas virtual dan                          |  |  |  |  |  |
|                                 | Reality                      | augmentasi.                                       |  |  |  |  |  |
| 7                               | Algoritma dan<br>Pemrograman | Rak buku yang berisi jenis                        |  |  |  |  |  |
|                                 |                              | PDF algoritma dan                                 |  |  |  |  |  |
|                                 |                              | pemrograman.                                      |  |  |  |  |  |
|                                 | Manajement                   | Rak buku yang berisi jenis                        |  |  |  |  |  |
| 8                               | Perancangan                  | PDF manajement perancangan                        |  |  |  |  |  |
|                                 | Perangkat Lunak              | perangkat lunak.                                  |  |  |  |  |  |
|                                 |                              | Rak buku yang berisi jenis                        |  |  |  |  |  |
| 9                               | Paper                        | PDF paper.                                        |  |  |  |  |  |
|                                 | Laporan Kerja                | Rak buku yang berisi jenis                        |  |  |  |  |  |
| 10                              | Praktik                      | PDF laporan kerja praktik.                        |  |  |  |  |  |
| 11                              |                              | Rak buku yang berisi jenis                        |  |  |  |  |  |
|                                 | Sistem Operasi               | PDF sistem operasi.                               |  |  |  |  |  |
|                                 | Pemrograman                  | Rak buku yang berisi jenis                        |  |  |  |  |  |
| 12                              | Web                          | PDF pemrograman web.                              |  |  |  |  |  |
|                                 |                              | Rak buku yang berisi jenis                        |  |  |  |  |  |
| 13                              | Robtika                      | PDF robotika.                                     |  |  |  |  |  |

**Tabel 3-3 Objek untuk Berinteraksi**

<span id="page-45-0"></span>

| Nama Objek      | Keterangan                           |  |  |
|-----------------|--------------------------------------|--|--|
| Rak Buku        | Terdapat 4 objek rak buku.           |  |  |
| Tumbuhan        | Terdapat 3 objek tumbuhan hias.      |  |  |
| Meja Reservasi  | Terdapat 1 objek meja reservasi.     |  |  |
|                 | Terdapat 1 objek televisi yang       |  |  |
| <b>Televisi</b> | menampilkan video profil Jurusan     |  |  |
|                 | Teknik Informatika.                  |  |  |
| Meja Komputer   | Terdapat 2 objek meja komputer.      |  |  |
| Meja Belajar    | Terdapat 2 objek meja belajar.       |  |  |
| Kursi           | Terdapat 4 objek kursi.              |  |  |
| Lemari          | Terdapat 1 objek lemari penyimpanan. |  |  |
| Penyimpanan     |                                      |  |  |

**Tabel 3-4 Objek Tambahan**

## **3.2.1.2 Perancangan Desain Permodelan 3D**

Pada tahap desain permodelan 3D ini dihasilkan sebuah desain model objek Ruang Baca Teknik Informatika dari program Blender 2.78. Permodelan tersebut menghasilkan desain seperti pada [Gambar 3-3.](#page-45-1)

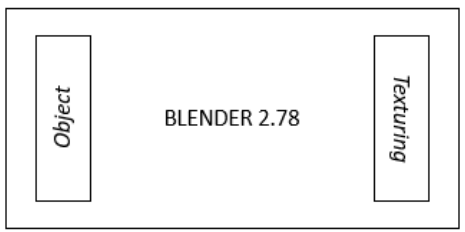

**Gambar 3-3 Sistem Permodelan 3D Objek Menggunakan Blender 2.78**

<span id="page-45-1"></span>Sistem pemodelan 3D objek menggunakan Blender dimulai dengan pembuatan objek. Ketika model jadi, maka selanjutnya *Texturing* atau memberi tektur pada model.

## **Perancangan Arsitektur**

Arsitektur umum pada *website* ini diperlukan *web service* untuk mendukung dalam penyimpanan atau pengiriman data baik lokal maupun antar perangkat. Untuk membuat aplikasi bebasis WebVR digunakan *framework* bernama A-Frame, sebuah teknologi dari Mozilla yang memungkinkan pengembang secara cepat merancang konten VR diweb. Arsitektur secara umum *website* dapat dilihat pada [Gambar 3-4.](#page-46-0)

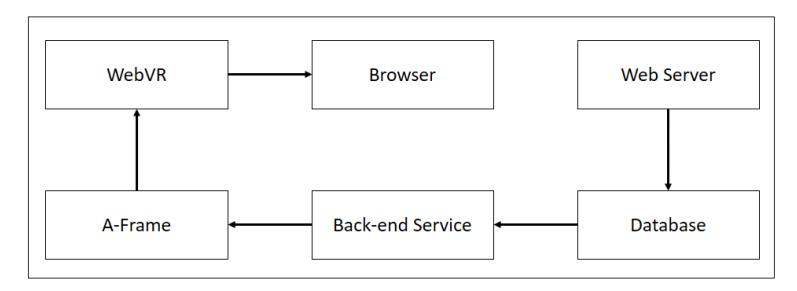

**Gambar 3-4 Perancangan Arsitektur Aplikasi**

### <span id="page-46-0"></span>**Perancangan Alur Penggunaan**

Pada perancangan ini akan dijelaskan alur penggunaan website oleh pengguna pada perangkat *desktop* dan perangkat *mobile* dengan batasan-batasan tertentu.

# **3.2.3.1 Alur Penggunaan pada Perangkat** *Desktop*

Pada perancangan ini akan dijelaskan alur penggunaan pada perangkat *desktop* yang dapat dilakukan melalui *browser* Firefox dan Chrome. Untuk masuk kedalam mode VR, klik ikon VR dipojok kanan bawah, apabila tidak ada perangkat VR yang terhubung maka secara langsung Aframe akan menampilkan konten secara *fullscreen.* Tampilan yang dilihat tidak akan seperti dalam dunia realitas virtual namun pengguna tetap dapat melihat secara 360 derajat.

# **3.2.3.1.1 Alur Kontrol pada Kamera dan Kursor pada**  *Desktop*

Pada kasus penggunaan ini, menjelaskan kontrol pada kamera dan kursor dengan cara mengarahkan kursor menggunakan *mouse*, untuk pepindahan gunakan *keyboard (WASD/arrow),* dan untuk melakukan interaksi arahkan kursor pada objek lalu memilih dengan cara klik objek.

#### **3.2.3.1.2 Alur Membaca Buku pada** *Desktop*

Pada kasus penggunaan membaca buku, buku ditampilkan pada *browser* dalam bentuk PDF sehingga tampilan tidak lagi dalam bentuk realitas virtual.

#### **3.2.3.2 Alur Penggunaan pada Perangkat** *Mobile*

Pada perancangan ini akan dijelaskan alur penggunaan pada perangkat *mobile* yang dapat dilakukan melalui *browser mobile,* untuk iOS dapat menggunakan *browser* Safari dan Firefox dan untuk Andorid dapat menggunakan *browser* Firefox dan Chrome. Lalu ketuk ikon VR dipojok kanan bawah untuk masuk ke mode VR.

# **3.2.3.2.1 Alur Kontrol pada Kamera dan Kursor pada Perangkat** *Mobile*

Pada kasus penggunaan ini, menjelaskan kontrol pada kamera dan kursor dengan cara menggerakan kepala untuk melihat sekitar, untuk melakukan perpindahan posisi dengan menggunakan *gaze interaction* atau menggunakan pandangan mata sebagai *input* seperti tanda panah pada *mouse*. Apabila pengguna ingin memilih buku, pengguna harus melakukan interaksi dengan rak buku dan melakukan perpindahan dengan memilih tanda *diamond*. Pengguna memilih tanda *diamond* cukup dengan memandang objek tersebut sehingga suatu *event* akan terjadi.

## **3.2.3.2.2 Alur Membaca Buku pada Perangkat** *Mobile*

Pada kasus penggunaan ini, proses membaca buku dilakukan dengan cara mengunduh dalam berkas dalam bentuk PDF sehingga pengguna bisa membaca PDF di perangkat *mobile* menggunakan aplikasi pembaca PDF. Pada kasus ini, tampilan tidak lagi dalam bentuk realitas virtual.

## **Perancangan Basis Data**

Perancangan basis data digunakan untuk menyusun struktur sistem pada tugas akhir ini menggunakan *Database* MySql sebagai media penyimpanan data. Data yang disimpan adalah data dari genre buku dan nama dari buku, data ini disimpan dalam dua table. Desain basis data tersebut dapat dilihat pada [Gambar](#page-48-0) 3-5 da[n Gambar 3-6.](#page-48-1)

|                | Buku       |    |
|----------------|------------|----|
| <b>Buku</b> id | Int $(11)$ | PК |
| Nama Buku text |            |    |
| Rak id         | Int $(11)$ |    |
| Lokasi file    | text       |    |

<span id="page-48-0"></span>**Gambar 3-5 Desain Tabel Buku**

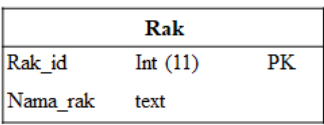

#### **Gambar 3-6 Desain Tabel Rak**

<span id="page-48-1"></span>Adapun penjelasan atribut dari basis data sebagai berikut:

a. "buku\_id" merupakan nilai unik untuk masing-masing data buku.

- b. "nama\_buku" merupakan nama dari buku atau PDF.
- c. "rak\_id" merupakan nilai unik untuk masing-masing data rak.
- d. "lokasi\_file" menujukan dimana lokasi buku tersebut disimpan.
- e. "nama\_rak" merupakan nama dari rak yang menujukan *genre* atau jenis buku tersebut.

# **Perancangan Antarmuka**

Perancangan antarmuka pengguna berisi rancangan tampilan dari *website*. Tampilan dirancang agar memudahkan pengguna untuk menjalankan *website* dan memberikan kesan realitas virtual.

# **3.2.5.1 Rancangan Lingkungan Pengembangan WebVR**

Rancangan lingkungan pengembangan WebVR ini terdiri dari rancangan latar belakang dan pencahayaan pada A-frame. Untuk penggunaan latar belakang menggunakan *gradient-sky*, rancangan tersebut dapat dilihat pada [Gambar 3-7](#page-49-0) dan pencahayaan menggunakan tipe Ambient dimana efek pencahayaan yang telah membaur dengan lingkungan sehingga arah cahaya berasal dari segala arah. Efek ini akan mempengaruhi terang atau tidaknya suatu lingkungan yang terlihat oleh mata.

<span id="page-49-0"></span>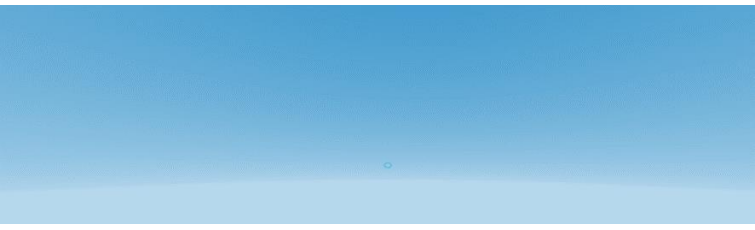

**Gambar 3-7** *Gradient-sky* **untuk Rancangan Latar Belakang**

# **3.2.5.2 Rancangan Halaman Utama**

Halaman ini merupakan halaman utama dimana pengguna dapat melakukan eksplorasi di dalam Ruang Baca Teknik Informatika dan berinteraksi dengan objek-objek 3D. Rancangan halaman utama tersebut dapat dilihat pada [Gambar 3-8,](#page-50-0) [Gambar](#page-50-1)  [3-9](#page-50-1) dan [Gambar 3-10.](#page-51-0)

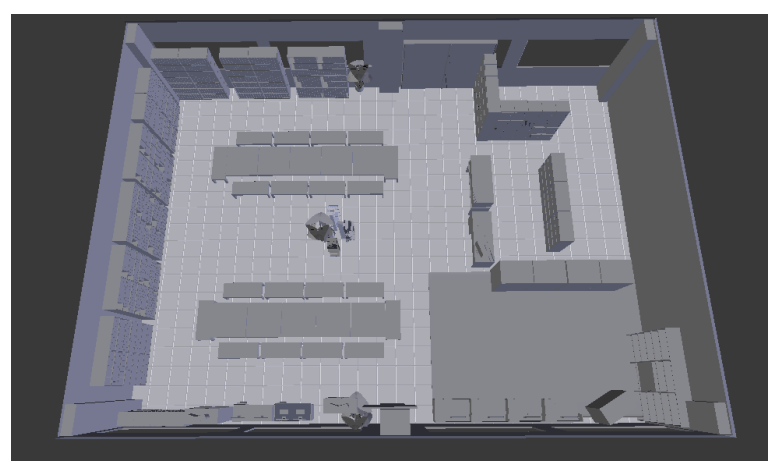

**Gambar 3-8 Rancangan Halaman Utama (Atas)**

<span id="page-50-1"></span><span id="page-50-0"></span>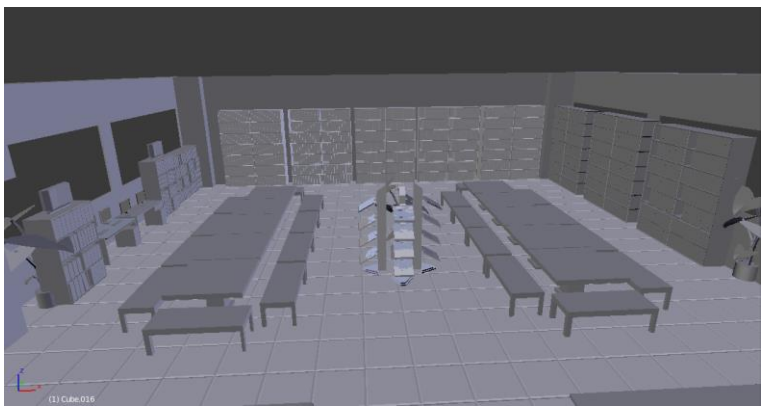

**Gambar 3-9 Rancangan Halaman Utama (Kanan)**

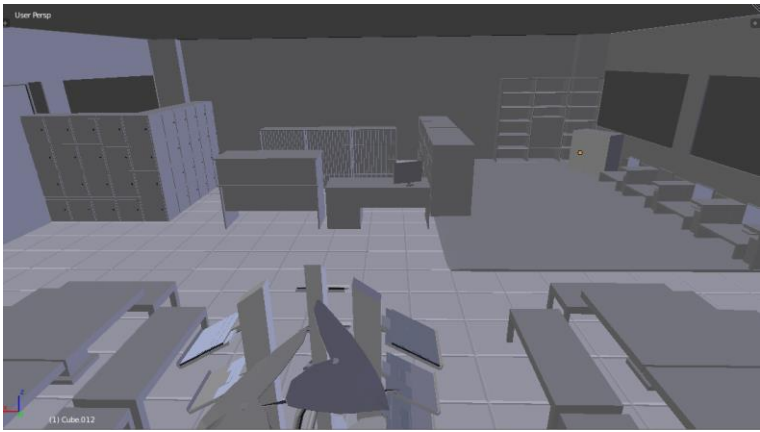

**Gambar 3-10 Rancangan Halaman Utama (Kiri)**

# <span id="page-51-0"></span>**3.2.5.3 Rancangan Halaman Memilih Jenis Buku**

Halaman ini merupakan halaman tampilan realitas virtual dimana pengguna akan memilih jenis buku atau PDF yang akan dibaca dengan menggunakan kursor yang telah disediakan. Rancangan halaman memilih buku tersebut dapat dilihat pada [Gambar 3-11.](#page-51-1)

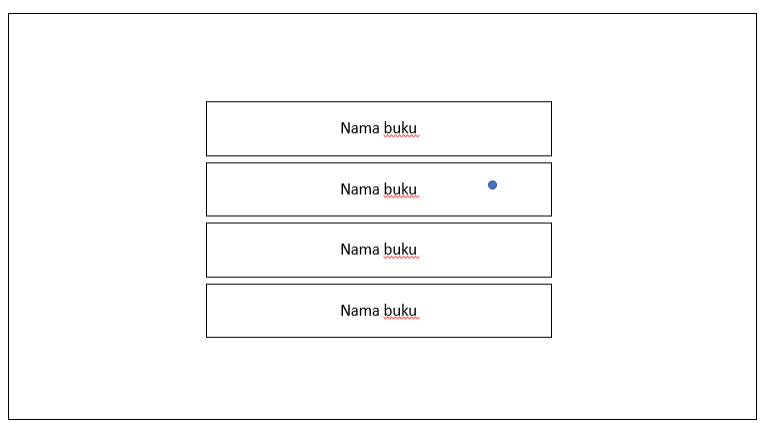

<span id="page-51-1"></span>**Gambar 3-11 Rancangan Halaman Memilih Jenis Buku**

# **3.2.5.4 Rancangan Halaman Menampilkan PDF**

Halaman ini merupakan halaman yang menampilkan isi dari PDF. Rancangan halaman menampilkan PDF dapat dilihat pada [Gambar 3-12.](#page-52-0)

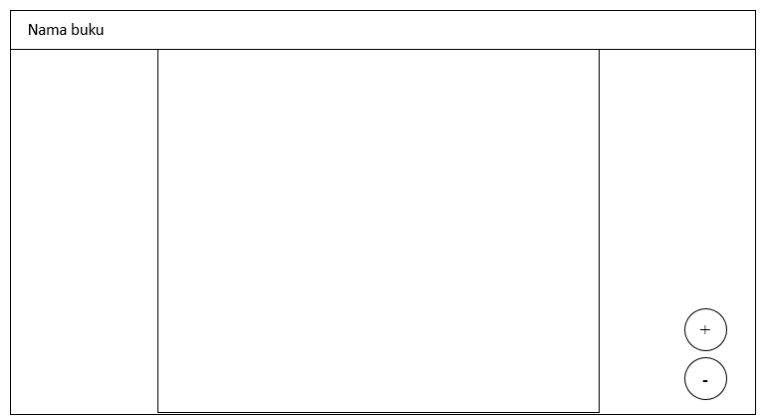

<span id="page-52-0"></span>**Gambar 3-12 Rancangan Halaman Menampilkan PDF**

*[Halaman ini sengaja dikosongkan]*

# **4 BAB IV IMPLEMENTASI**

Pada bab ini dijelaskan mengenai implementasi yang dilakukan berdasarkan rancangan yang telah dijabarkan pada bab sebelumnya.

# **Lingkungan Implementasi**

Lingkungan implementasi merupakan lingkungan tempat *website* akan dibangun. Lingkungan implementasi dibagi menjadi dua, yaitu lingkungan implementasi berupa perangkat keras dan lingkungan implementasi berupa perangkat lunak.

# **Lingkungan Implementasi Perangkat Keras**

Sepesifikasi perangkat keras yang digunakan dalam pengembangan *website* ini adalah komputer dengan spesifikasi sebagai berikut:

```
Tipe : Asus K46CB
Prosesor : Intel® Core(TM) i5-3317U CPU @ 1.70GHz (4 
        CPUs) ~1.7GHz
Memori : 8192 MB DDR3
```
# **Lingkungan Implementasi Perangkat Lunak**

Perangkat lunak yang digunakan dalam pengembangan *website* ini adalah sebagai berikut :

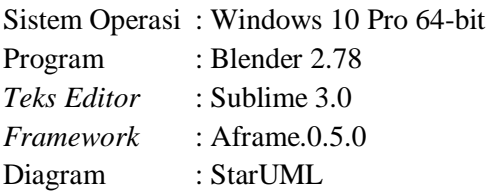

#### $4.2$ **Implementasi**

Tahap implementasi yang dilakukan meliputi implementasi basis data, implementasi alur penggunaan, dan implementasi antarmuka.

# **Implementasi Basis Data**

Pada tahap ini dijelaskan implementasi dari desain basis data yang telah dibuat. Implementasi dapat dilihat pada [Gambar](#page-55-0)  [4-1](#page-55-0) dan [Gambar 4-2.](#page-55-1)

| # | <b>Nama</b>                           |         | Jenis Penyortiran |       |           | Atribut Kosong Bawaan Komentar Ekstra |                |  |
|---|---------------------------------------|---------|-------------------|-------|-----------|---------------------------------------|----------------|--|
|   | <b>buku id</b> $\binom{2}{1}$ int(11) |         |                   | Tidak | Tidak ada |                                       | AUTO INCREMENT |  |
| 2 | nama buku text                        |         | latin1 swedish ci | Tidak | Tidak ada |                                       |                |  |
| 3 | rak id                                | int(11) |                   | Tidak | Tidak ada |                                       |                |  |
| 4 | lokasi file                           | text    | latin1 swedish ci | Tidak | Tidak ada |                                       |                |  |

**Gambar 4-1 Implementasi Tabel Buku**

<span id="page-55-0"></span>

|          | # | <b>Nama</b>                  | Jenis Penyortiran                      |        |           | Atribut Kosong Bawaan Komentar Ekstra |                       |
|----------|---|------------------------------|----------------------------------------|--------|-----------|---------------------------------------|-----------------------|
|          |   | 1 $\mathsf{rak\_id}$ int(11) |                                        | Tidak  | Tidak ada |                                       | <b>AUTO INCREMENT</b> |
| $\cap$ 2 |   |                              | <b>nama rak</b> text latin1 swedish ci | ridak. | Tidak ada |                                       |                       |

**Gambar 4-2 Implementasi Tabel Rak**

# <span id="page-55-1"></span>**Implementasi Alur Penggunaan**

Pada tahap ini dijelaskan implementasi dari rancangan alur penggunaan. Perangkat *desktop* dan perangkat *mobile*  menggunakan implementasi yang sama karena *library* telah menyediakan penanganan terhadap perangkat yang digunakan. Pada implementasi alur penggunaan digunakan dua *library* tambahan, yaitu Aframe Travel dan Aframe Hyperlink. Implementasi kedua *library* ini dijelaskan dalam subbab berikut.

# **4.2.2.1 Implementasi Alur Kontrol pada Kamera dan Kursor**

Pada tahap ini, dijelaskan implementasi dari alur kontrol pada kamera dan kursor. Implementasi kontrol pada kamera dan kursor digunakan untuk melihat arah sekitar, melakukan perpindahan, dan memilih sebuah objek.

Tahapan awal untuk memanggil fungsi kamera adalah dengan memasukkan entitas melalui fungsi *camera*. Kamera menentukan setiap hal yang pengguna lihat*,* sedangkan *cursor*  adalah fungsi memanggil sebuah kursor yang memungkinkan pengguna untuk mengklik dan berinterkasi pada objek*.* Untuk mengatur posisi kamera digunakan fungsi *position* dan *height*  untuk mengatur tinggi pandangan kamera.

Dalam pengaturan kamera diperlukan *universal-control*  sebagai kontrol *keyboard* dan untuk mengatur perecapatan atau sensitivitas yang sama pada semua kontrol.

*Kinematic-body* adalah atribut yang membatasi kamera sehingga tidak melewati atau bertabrakan dengan objek lain. Contoh implementasi untuk menampilkan kamera dan kursor dapat dilihat pada [Kode Sumber 4.1.](#page-56-0)

1. <a-entity camera universal-controls kinematicbody="height: 8" position="13 8 15" height="20"> <a-cursor color="#4CC3D9"></a-cursor> </a-entity>

#### <span id="page-56-0"></span>**Kode Sumber 4.1 Implementasi Menampilkan Kamera dan Kursor**

Setelah menampilkan kamera dan kursor gunakan Aframe Travel untuk melakukan perpindahan kamera, dengan menambahkan *travel-node,* kamera dapat berpindah posisi setelah menerima *event* "klik" dari kursor. *Transition:move*

merupakan tipe perpindahan dengan cara kamera berpindah ke posisi *entity*. Contoh implementasi untuk melakukan pepindahan kamera dapat dilihat pada [Kode Sumber 4.2.](#page-57-0)

```
1. <a-obj-
   model src="#arrowdesainkiri" mtl="#arrowdesainkiri-
   mtl" travel-node="transition: move" position="-
   9.9 0 5.725" ></a-obj-model>
```
#### <span id="page-57-0"></span>**Kode Sumber 4.2 Implementasi Melakukan Perpindahan Kamera**

Proses memilih sebuah objek dengan menggunakan Afame Hyperlink, yaitu menambahkan atribut *href* pada objek untuk mengubah objek menjadi seperti elemen *link* dan ketika *link* di klik komponen *href* akan menampilkan *event* didalam objek.

Contoh implementasi dalam memilih sebuah objek dapat dilihat pada [Kode Sumber 4.3.](#page-57-1)

```
1. <a-obj-model src="#rakbukuvrar" mtl="#rakbukuvrar-
   mtl" href="selectgenrebuku.php?rak_id=6" static-
   body></a-obj-model>
```

```
Kode Sumber 4.3 Implementasi Memilih Sebuah Objek
```
### <span id="page-57-1"></span>**4.2.2.2 Implementasi Alur Membaca Buku**

Pada tahap ini, dijelaskan implementasi alur membaca buku. Sistem akan menampilkan daftar nama buku berdasarkan 13 jenis buku yang telah tersimpan pada *database*. Pengguna dapat memilih dengan cara klik pada nama buku dan sistem akan menampilkan atau mengunduh buku dalam bentuk PDF pada *browser* sehingga tampilan tidak lagi berupa realitas virtual.

Implementasi alur membaca buku dapat dilihat pada [Kode Sumber 4.4.](#page-58-0)

```
1. <?php 
2. $connection = mysql_connect("localhost", "ro
   ot", "");
3. $db = mysql_setect_db("ta", $connection);<br>4. $auerv = musalauer("select * from buku")\text{\$query} = \text{mysql query}("select * from bulk wherere rak id=".$ GET['rak id'], $connection);
5. $v=2.5;6. while ($row = mysql_fetch_array($query)) { 
7. echo \sqrt{a}-
   entity href=\"{$row['lokasi file']}.pdf\" mixin=\"ma
   rker\" position=\"-1 \{\$y\} 0.01\"></a-entity>";
8. echo \sqrt{a-1}entity href=\"{$row['lokasi file']}.pdf\" position=\
   "-
   1 {$y} 0\" text=\"width: 2; color: white;value:{$row
   \lceil'nama buku']}\"> </a-entity> ";
9. $y=$y-0.5;10. } 
11. 25.12. <?php 
13. mysql_close($connection); 
14. ?>
```
**Kode Sumber 4.4 Implementasi Alur Membaca Buku**

# <span id="page-58-0"></span>**Implementasi Antarmuka**

Pada tahap ini dijelaskan implementasi dari antarmuka yang telah dirancang pada Bab III.

# **4.2.3.1 Implementasi Lingkungan Pengembangan WebVR**

Pada tahap ini dijelaskan implementasi lingkungan pengembangan WebVR yang terdiri dari implementasi latar belakang dan pencahayaan. Implementasi latar belakang dapat dilihat pada [Kode Sumber 4.5](#page-59-0) dan implementasi pencahayaan dapat dilihat pada [Kode Sumber 4.6.](#page-59-1)

```
1. <a-gradient-
   sky material="shader: gradient; topColor: 46 144 201
   ; bottomColor: 182 216 236;"></a-gradient-sky>
```
#### <span id="page-59-0"></span>**Kode Sumber 4.5 Implementasi Latar Belakang Lingkungan Pengembangan WebVR**

```
1. <a-
  entity light="type: ambient; color: #FFFFFF intensit
   y: 5"></a-entity>
```
#### <span id="page-59-1"></span>**Kode Sumber 4.6 Implementasi Penggunaan Pencahayaan**

## **4.2.3.2 Implementasi Halaman Utama**

Halaman utama adalah halaman yang dilihat pengguna pertama kali ketika membuka *website*. Halaman ini menampilkan visualisasi dari Ruang Baca Teknik Informatika dimana pengguna dapat melakukan interaksi pemilihan jenis buku yang ingin ditampilkan dan melakukan ekplorasi pada ruangan. Tampilan halaman utama akan diperlihatkan pada [Gambar 4-3](#page-59-2) da[n Gambar 4-4.](#page-60-0)

<span id="page-59-2"></span>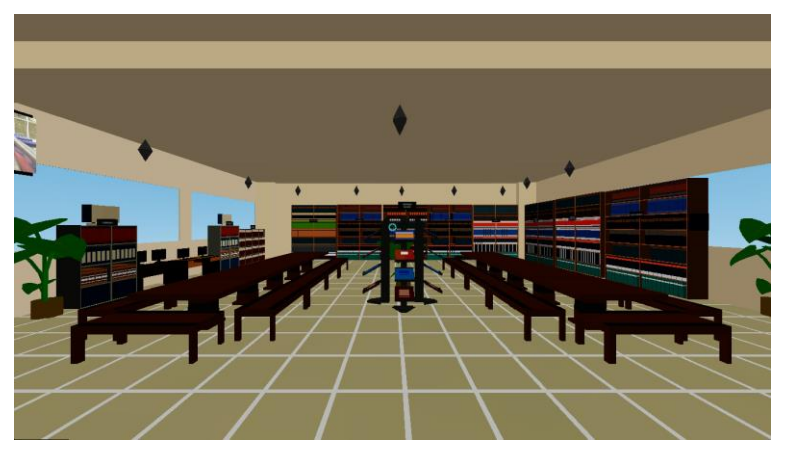

**Gambar 4-3 Implementasi Halaman Utama (Kanan)**

32

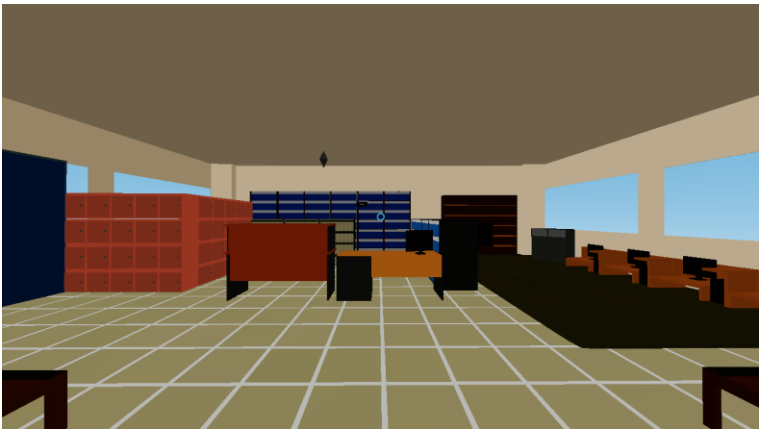

**Gambar 4-4 Implementasi Halaman Utama (Kiri)**

# <span id="page-60-0"></span>**4.2.3.2.1 Implementasi Pembuatan Objek dan Material**

Untuk membuat sebuah *asset* diperlukan sebuah model .OBJ dan .MTL. Berikut ini adalah contoh proses pembuatan objek yang terdapat pada [Gambar 4-5,](#page-61-0) untuk membuat sebuah objek [Gambar 4-5](#page-61-0) dengan memasukkan kubus. Kemudian kubus tersebut dibuat menjadi balok, untuk mengubah kubus pindahkan *mode* ke dalam *edit mode*. Untuk membuat objek menjadi balok tekan S + Z pada keyboard kemudian arahkan mouse kursor untuk menentukan ukuran besar dan kecilnya balok sehingga membentuk sebuah ruangan, lalu simpan dalam bentuk OBJ.

Untuk contoh proses pembuat material terdapat pada [Gambar 4-9](#page-62-0) dengan pindah ke *edit mode*, lalu pilih lapisan yang akan diwarnai dan lakukan perwarnaan dengan memilih warna di *Material* dan pilih tombol *Assign* proses dapat dilihat pada [Gambar 4-6,](#page-61-1) lalu pilih *Shading/UVs.* Setelah itu pilih seluruh objek dan lakukan *Mark Seam* hal tersebut untuk menandai bagian yang akan di *bake* proses tersebut dapat dilihat pada [Gambar 4-7](#page-62-1) dan [Gambar 4-8](#page-62-2) lalu simpan gambar dalam bentuk

PNG. Terdapat berbagai objek yang dibuat yaitu, dinding, lantai, rak buku, meja, kursi, komputer, tangga, dan ubin.

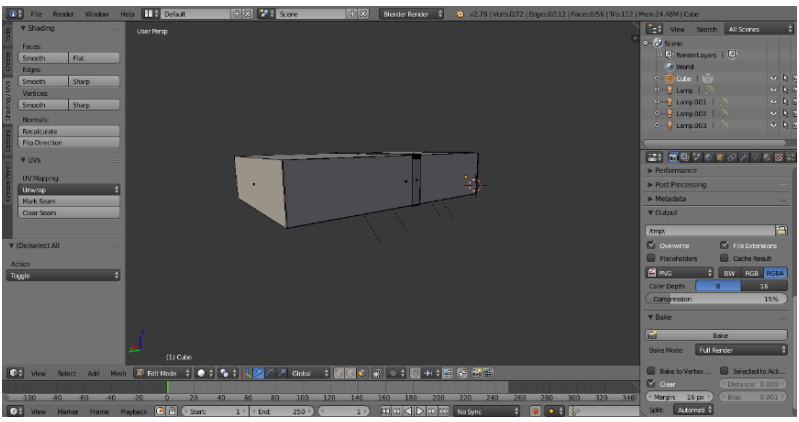

**Gambar 4-5 Contoh Implementasi Pembuatan Objek Ruang Baca**

<span id="page-61-1"></span><span id="page-61-0"></span>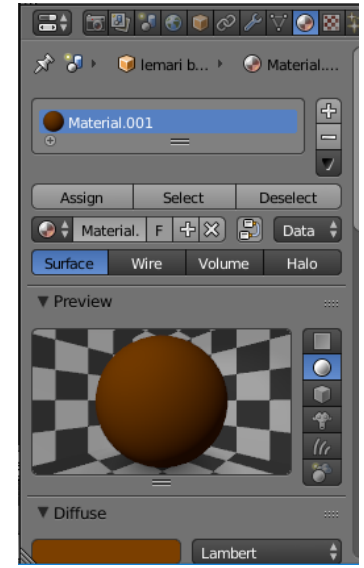

**Gambar 4-6 Proses Pewarnaan Objek Ruang Baca**

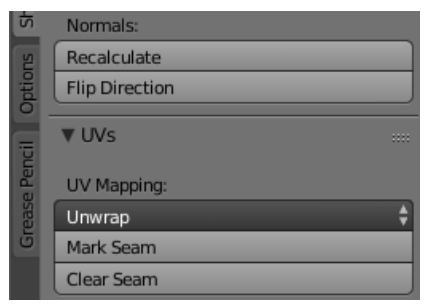

**Gambar 4-7 Proses** *UV Mapping* **Ruang Baca**

<span id="page-62-1"></span>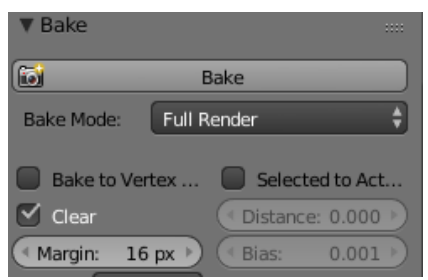

**Gambar 4-8 Proses** *Bake* **Objek Ruang Baca**

<span id="page-62-2"></span>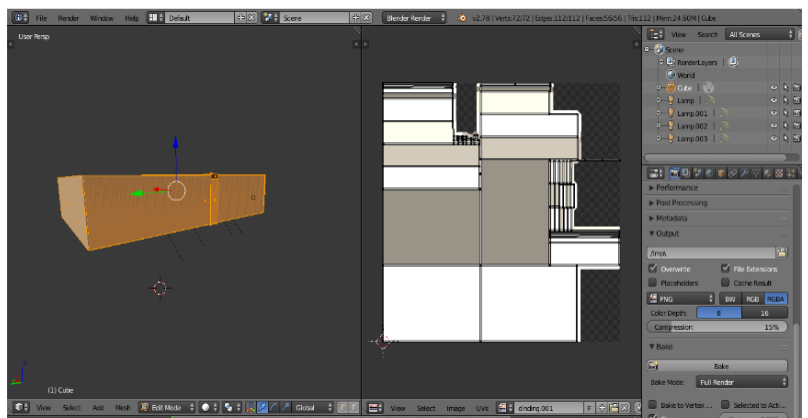

<span id="page-62-0"></span>**Gambar 4-9 Contoh Implementasi Pembuatan Texture Ruang Baca**

#### **4.2.3.2.2 Implementasi Menampilkan Objek**

Pada bagian ini dijelaskan implementasi menampilkan objek yang terdiri dari 4 jenis yaitu objek dan material, teks, gambar, dan video.

# **4.2.3.2.2.1 Implementasi Menampilkan Objek dan Material**

Untuk memuat model .OBJ dengan menunjuk *asset* yang menentukan letak file .OBJ dan .MTL berada. Berikut contoh pemanggilan model .OBJ dan .MTL yang dapat dijelaskan pada [Kode Sumber 4.7](#page-63-0) dan tampilan dapat dilihat pada [Gambar 4-10](#page-64-0)

```
1. <a-scene>
2<sub>1</sub>3. <a-assets> 
4.
5. <a-asset-
   item id="rakbukudesain" src="models/rakbukudesain.ob
   j"></a-asset-item> 
6. a-asset-item id="rakbukudesain-
   mtl" src="models/rakbukudesain.mtl"></a-asset-
   item> 
7.
8. </a-assets> 
9.
10. <a-obj-
   model src="#rakbukudesain" mtl="#rakbukudesain-
   mtl" href="selectgenrebuku.php?rak_id=6"></a-obj-
   model> 
11.
12. \langle/a-scene>
```
#### <span id="page-63-0"></span>**Kode Sumber 4.7 Implementasi Menampilkan Objek dan Material**

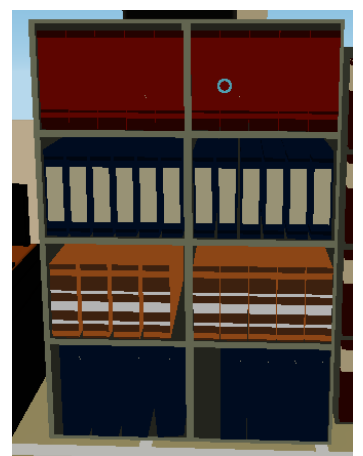

**Gambar 4-10 Implementasi Menampilkan Objek dan Material**

# <span id="page-64-0"></span>**4.2.3.2.2.2 Implementasi Menampilkan Teks**

Pada tahap ini dijelaskan implementasi menampikan teks. Implementasi dapat dilihat pada [Kode Sumber 4.8](#page-64-1) dan tampilan dapat dilihat pada Gambar 4-11 [Impelementasi Menampilkan](#page-64-2)  [Teks](#page-64-2)

```
1. <a-
```

```
entity href=\"{$row['lokasi file']}.pdf\" position=\
"\{\$x\} \{\$y\} \emptyset\" text=\"width: 2; color: white;value:{
$row['nama_buku']\" rotation=\"0 0 0\"> </a-
entity>
```
**Kode Sumber 4.8 Implementasi Menampilkan Text**

<span id="page-64-2"></span><span id="page-64-1"></span>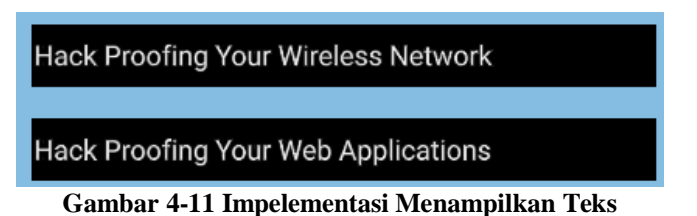

## **4.2.3.2.2.3 Implementasi Menampilkan Gambar**

Pada tahap ini dijelaskan implementasi menampilkan gambar. Implementasi dapat dilihat pada [Kode Sumber 4.9](#page-65-0) dan tampilan dapat dilihat pada [Gambar 4-12Gambar 3-1.](#page-65-1)

```
1. <a-
   assets><img id="dalpro" src="images/alpro.png"></a-
   assets> 
2. <a-image position="14.706 8.637 -
   26.257" width="1.75" height="0.75" rotation="0 0 0"
    src="#dalpro" ></a-image>
```

```
Kode Sumber 4.9 Implementasi Menampilkan Gambar
```
<span id="page-65-0"></span>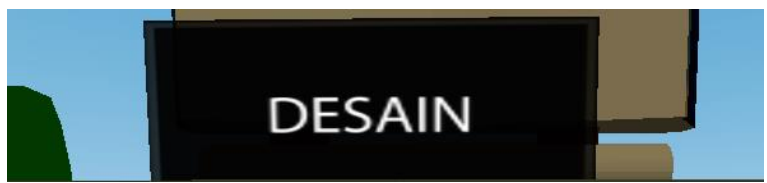

**Gambar 4-12 Implementasi Menampilkan Gambar**

# <span id="page-65-1"></span>**4.2.3.2.2.4 Implementasi Menampilkan Video**

Pada tahap ini dijelaskan implementasi menampilkan Video. Implementasi dapat dilihat pada [Kode Sumber 4.10](#page-65-2) dan tampilan dapat dilihat pada [Gambar 4-13.](#page-66-0)

```
1. <a-
   assets><video id="video" autoplay loop="true" src="v
   ideo/rbtc.mp4"></video></a-assets> 
2. <a-
   video src="#video" width="7" height="4" position="-
   14.189 13.152 12.408" rotation="0 90 0" scala="0.806
    0.830 1.00"></a-video>
```
<span id="page-65-2"></span>**Kode Sumber 4.10 Implementasi Menampilkan Video**

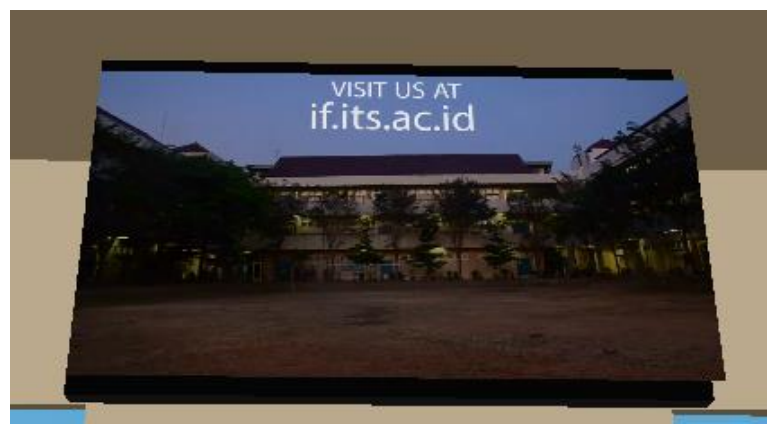

**Gambar 4-13 Implementasi Menampilkan Video**

# <span id="page-66-0"></span>**4.2.3.3 Implementasi Halaman Memilih Buku**

Halaman memilih buku adalah halaman dimana pengguna dapat memilih jenis buku berdasarkan rak-rak yang telah disediakan. Tampilan halaman memilih buku akan diperlihatkan pada [Gambar 4-14.](#page-66-1)

<span id="page-66-1"></span>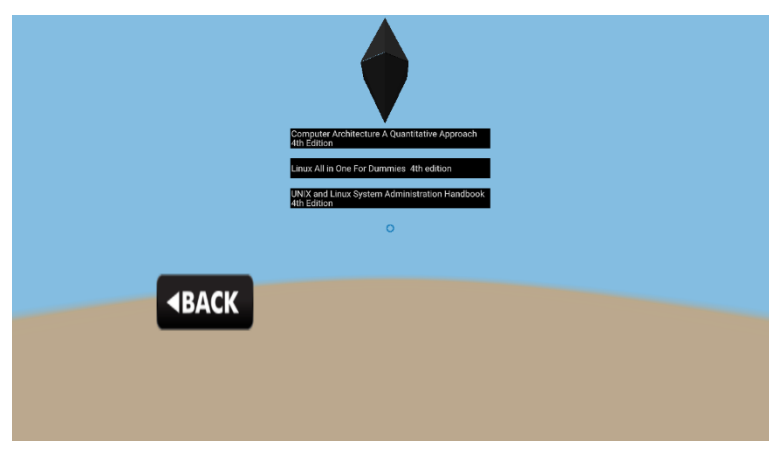

**Gambar 4-14 Implementasi Halaman Memilih Buku**

### **4.2.3.4 Implementasi Halaman Menampilkan PDF**

Halaman menampilkan PDF adalah halaman dimana pengguna disuguhkan *ebook* dengan tampilan PDF. Halaman ini akan tampil jika pengguna telah mengarahkan atau mengklik kursor pada judul. Tampilan Halaman Menampilkan PDF akan diperlihatkan pada [Gambar 4-15.](#page-67-0)

<span id="page-67-0"></span>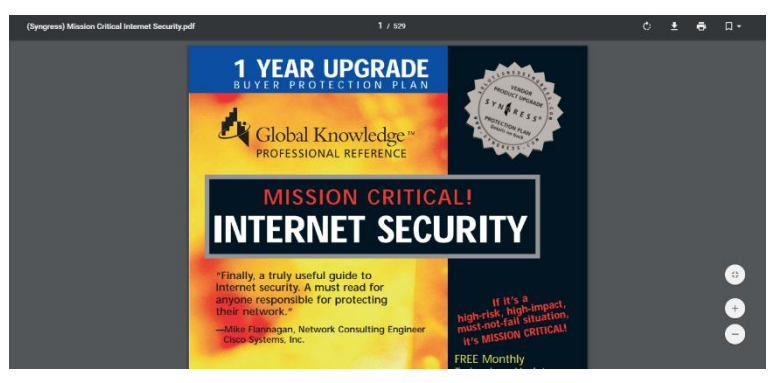

**Gambar 4-15 Implementasi Halaman Menampilkan PDF**

# **5 BAB V PENGUJIAN DAN EVALUASI**

Pada bab ini dijelaskan tentang uji coba dan evaluasi dari implementasi yang telah dilakukan.

## **Lingkungan Pengujian**

Lingkungan uji coba yang digunakan adalah komputer dengan spesifikasi sebagai berikut:

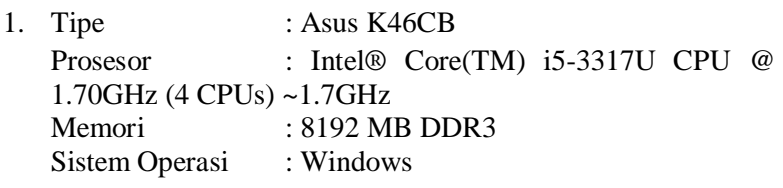

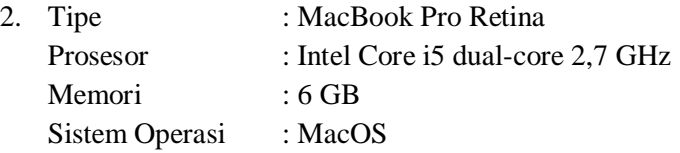

Sedangkan untuk menampilkan pada perangkat *mobile*, digunakan perangkat bergerak dengan spesifikasi sebagai berikut:

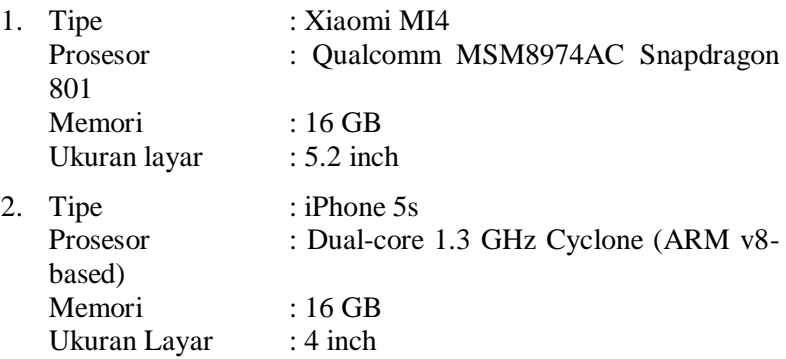

#### $5.2$ **Skenario Pengujian**

Pada skenario pengujian dijelaskan tentang skenario pengujian yang dilakukan. Metode pengujian akan mengacu pada *white-box testing* dan *black-box testing*. Pengujian dibagi menjadi dua bagian, yaitu pengujian fungsionalitas dan pengujian aplikasi terhadap pengguna. Pengujian ini dilakukan untuk mengetahui apakah fungsionalitas sistem telah berjalan sesuai rancangan.

# **Pengujian Fungsionalitas**

Pengujian fungsionalitas dilakukan dengan menyiapkan beberapa skenario pengujian sebagai tolok ukur keberhasilan pengujian dan mengacu pada kasus penggunaan yang sudah dijelaskan pada sub bab 3.1.3. Metode pengujian yang digunakan pada pengujian fungsionalitas mengacu pada *white-box testing* dan *black-box testing*.

# **5.2.1.1 Pengujian Kontrol Kamera dan Kursor**

Pengujian kontrol kamera dan kursor merupakan pengujian terhadap website untuk menguji kontrol kamera dan kursor. Terdapat dua jenis kontrol kamera dan kursor yang berbeda pada perangkat *desktop* dan perangkat *mobile*.

Untuk kontrol kamera dan kursor pada perangkat *desktop*  dengan cara mengarahkan kursor menggunakan *mouse*, untuk pepindahan gunakan *keyboard (WASD/arrow)* dan untuk melakukan interaksi arahkan kursor pada objek lalu memilih dengan cara klik objek. [Gambar 5-1](#page-70-0) menampilkan pengujian kontrol kamera dan kursor sebelum terjadi proses klik objek dan [Gambar 5-2](#page-70-1) kontrol kamera dan kursor sesudah terjadi proses klik objek. [Tabel 5-1](#page-71-0) menjelaskan skenario pengujian kontrol kamera dan kursor ketika melakukan klik pada objek di perangkat *desktop*.

Untuk kontrol kamera dan kursor pada perangkat *mobile* dengan cara pengguna menggerakan kepala untuk melihat sekitar. Untuk melakukan perpindahan posisi, menggunakan *gaze interaction* atau menggunakan pandangan mata sebagai *input,*

seperti tanda panah pada *mouse*. Untuk memilih buku dan melakukan perpindahan dengan memilih tanda *diamond*. Pengguna cukup memandang objek tersebut dan suatu *event* akan terjadi.

[Gambar 5-3](#page-71-1) menampilkan pengujian kontrol kamera dan kursor sebelum menggunakan *gaze interaction* dan [Gambar 5-4](#page-72-0) menampilkan pengujian kontrol kamera dan kursor sesudah menggunakan *gaze interaction*. [Tabel 5-2](#page-72-1) akan menjelaskan skenario pengujian kontrol kamera dan kursor klik objek pada perangkat mobile.

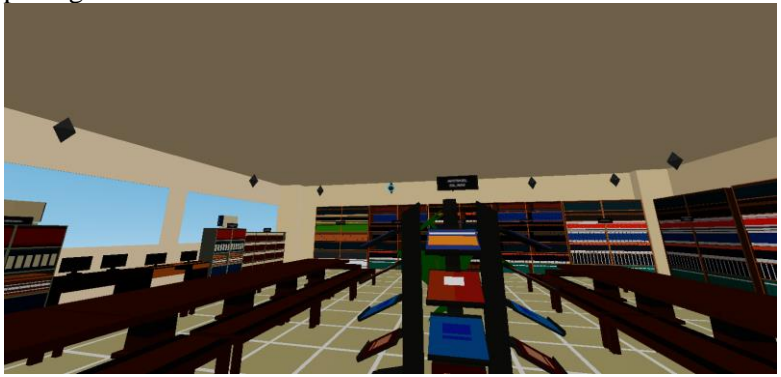

**Gambar 5-1 Tampilan Pengujian Kontrol Kamera dan Kursor Sebelum Klik Objek pada Perangkat** *Desktop*

<span id="page-70-1"></span><span id="page-70-0"></span>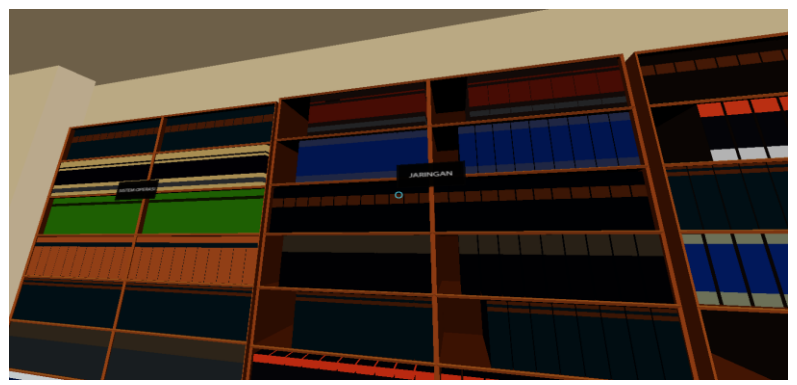

**Gambar 5-2 Tampilan Pengujian Kontrol Kamera dan Kursor Sesudah Klik Objek pada Perangkat** *Desktop*

**Nomor** SP-01 **Nama** Kontrol Kamera dan Kursor. **Tujuan** Penggunaan kontrol kamera dan kursor untuk meilihat sekitar, melakukan perpindahan dan memilih sebuah obyek. **Kondisi Awal** Pengguna membuka *website.* **Skenario** Pengguna mengklik ikon VR dipojok kanan bawah, lalu mengontrol dengan cara cara mengarahkan kursor menggunakan *mouse*, untuk pepindahan gunakan *keyboard (WASD/arrow)* dan untuk melakukan interaksi arahkan kursor pada objek lalu memilih dengan cara klik objek. **Keluaran yang Diharapkan** Pengguna dapat melihat sekitar, melakukan perpindahan dan memilih sebuah objek. **Hasil Pengujian** | Berhasil. **Kendala** -

<span id="page-71-0"></span>**Tabel 5-1 Skenario Pengujian Kontrol Kamera dan Kursor Klik Objek pada Perangkat** *Desktop*

<span id="page-71-1"></span>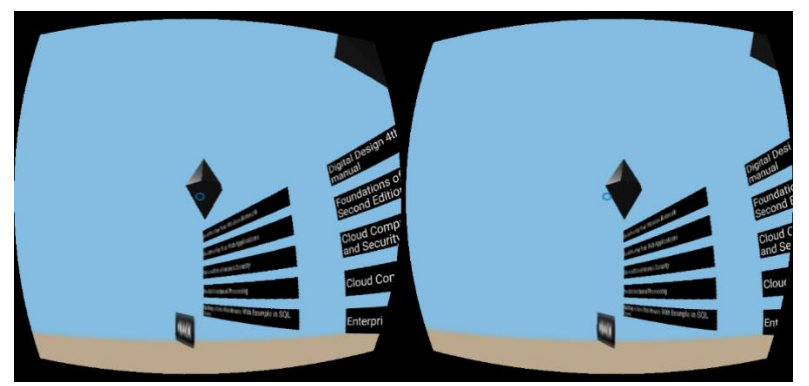

**Gambar 5-3 Tampilan Pengujian Kontrol Kamera dan Kursor Sebelum Menggunakan** *Gaze Interaction* **Perangkat** *Mobile*
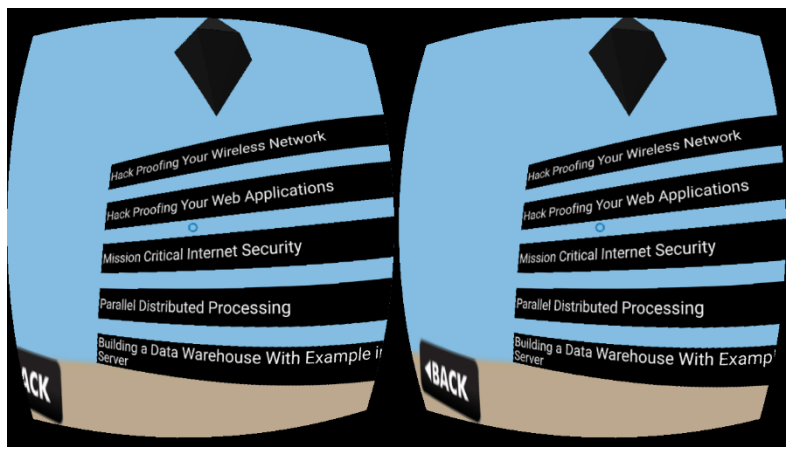

**Gambar 5-4 Tampilan Pengujian Kontrol Kamera dan Kursor Setelah Menggunakan** *Gaze Interaction* **pada Perangkat** *Mobile*

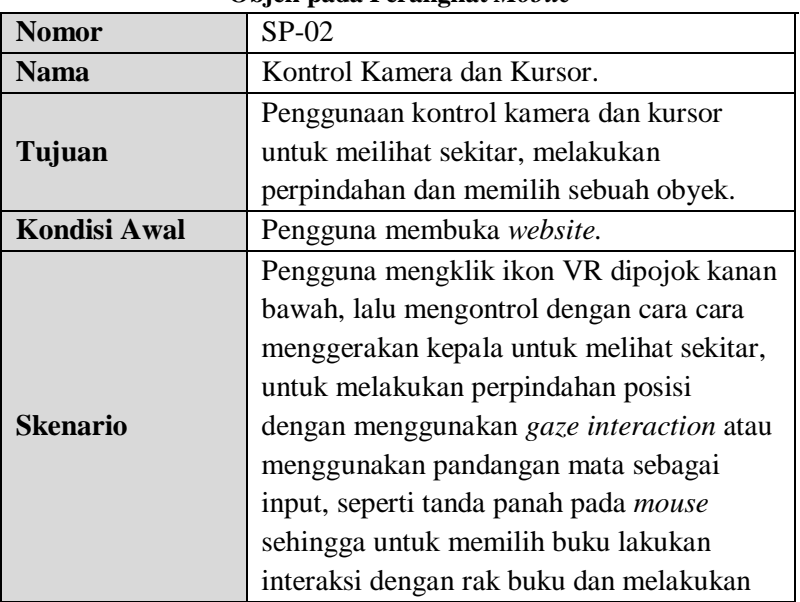

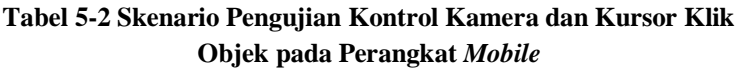

**Tabel 5-2 Skenario Pengujian Kontrol Kamera dan Kursor Klik Objek pada Perangkat** *Mobile*

|                        | perpindahan dengan memilih tanda             |
|------------------------|----------------------------------------------|
|                        | diamond pengguna cukup memandang             |
|                        | objek tersebut dan suatu event akan terjadi. |
| Keluaran yang          | Pengguna dapat melihat sekitar, melakukan    |
| <b>Diharapkan</b>      | perpindahan dan memilih sebuah objek.        |
| <b>Hasil Pengujian</b> | Berhasil.                                    |
|                        | Presisi posisi kursor dikedua sisi dari      |
|                        | kamera yang tidak sama sehingga membuat      |
|                        | pengguna kesulitan untuk memilih sebuah      |
| Kendala                | objek. Selain itu, kursor akan berpindah     |
|                        | kehalaman lain apabila kursor terlalu lama   |
|                        | menggunakan gaze interaction pada            |
|                        | halaman yang dimuat secara sempurna.         |

## **5.2.1.2 Pengujian Melihat Ruangan RBTC**

Pengujian Melihat Ruangan RBTC merupakan pengujian terhadap *website* untuk menampilkan seluruh ruangan sehingga pengguna dapat mengeksploarsi ruangan dan berinteraksi dengan objek. Terdapat dua jenis tampilan yang berbeda pada kedua perangkat.

Pada tampilan *desktop* yang dilakukan adalah pengguna harus mengarahkan pandangan dengan mengklik *mouse* dan untuk bergerak dengan menekan tombol atas bawah kiri kanan pada keyboard. [Gambar 5-5](#page-75-0) dan [Gambar 5-6](#page-75-1) menampilkan pengujiannya dan [Tabel 5-3](#page-74-0) menjelaskan tentang skenario pengujian melihat ruangan RBTC menggunakan *Desktop*.

Pada tampilan *mobile* yang dilakukan adalah pengguna harus mengarahkan pandangan dengan menggeser layar dan untuk bergerak mengarah kursor pada objek *arraw* seperti [Gambar 5-7](#page-76-0) dan [Gambar 5-8.](#page-76-1) [Tabel 5-4](#page-77-0) menjelaskan tentang skenario pengujian melihat ruangan RBTC menggunakan perangkat *mobile.*

<span id="page-74-0"></span>

|                        | <sub></sub>                                    |
|------------------------|------------------------------------------------|
| <b>Nomor</b>           | SP-UC-0001-01                                  |
| <b>Referensi Kasus</b> |                                                |
| Penggunaan             | <b>UC-0001</b>                                 |
| <b>Nama</b>            | Melihat Ruangan RBTC                           |
|                        | Menampilkan seluruh ruangan sehingga           |
| Tujuan                 | pengguna dapat mengeksploarsi ruangan          |
|                        | dan berinteraksi dengan objek.                 |
| <b>Kondisi Awal</b>    | Pengguna membuka website.                      |
|                        | Pengguna harus mengarahkan pandangan           |
| <b>Skenario</b>        | dengan menekan <i>mouse</i> dan untuk bergerak |
|                        | dengan menekan tombol atas bawah kiri          |
|                        | kanan pada keyboard.                           |
| Keluaran yang          | Dapat mengarahkan pengguna ke tempat           |
| <b>Diharapkan</b>      | yang diinginkan.                               |
| <b>Hasil Pengujian</b> | Berhasil.                                      |
| Kendala                | Terdapat jeda waktu sebelum halaman            |
|                        | dapat dimuat secara sempurna. jika             |
|                        | dilakukan interaksi sebelum halaman            |
|                        | dimuat secara sempurna maka akan menuju        |
|                        | kehalaman selanjutnya.                         |

**Tabel 5-3 Skenario Pengujian Melihat Ruangan RBTC Menggunakan** *Desktop*

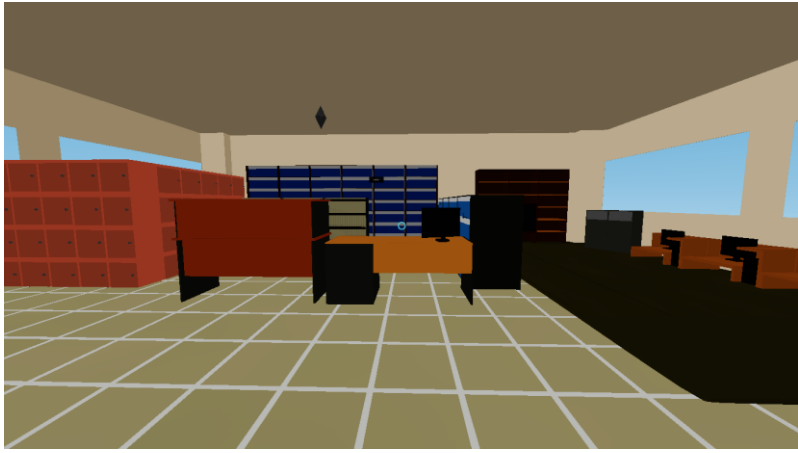

**Gambar 5-5 Tampilan Pengujian Melihat Ruangan RBTC Menggunakan** *Desktop* **(Kiri)**

<span id="page-75-1"></span><span id="page-75-0"></span>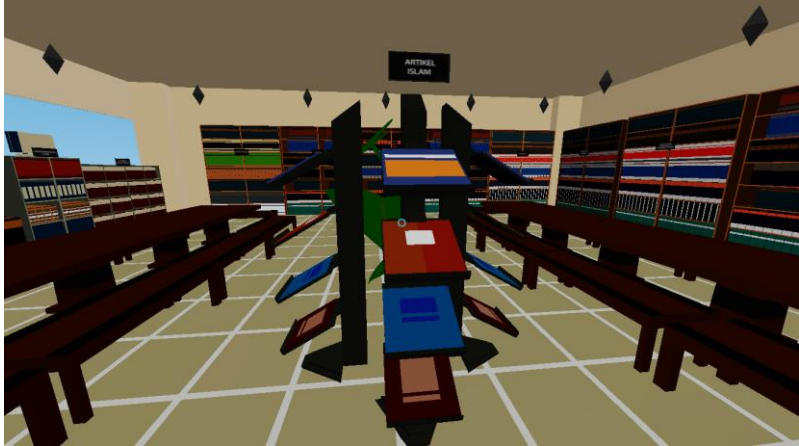

**Gambar 5-6 Tampilan Pengujian Melihat Ruangan RBTC Menggunakan** *Desktop* **(Kanan)**

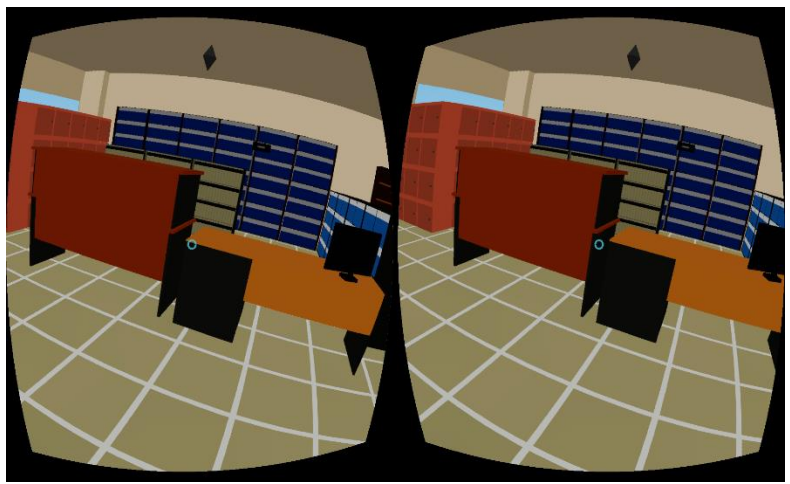

**Gambar 5-7 Tampilan Pengujian Melihat Ruangan RBTC Menggunakan** *Mobile* **(kiri)**

<span id="page-76-1"></span><span id="page-76-0"></span>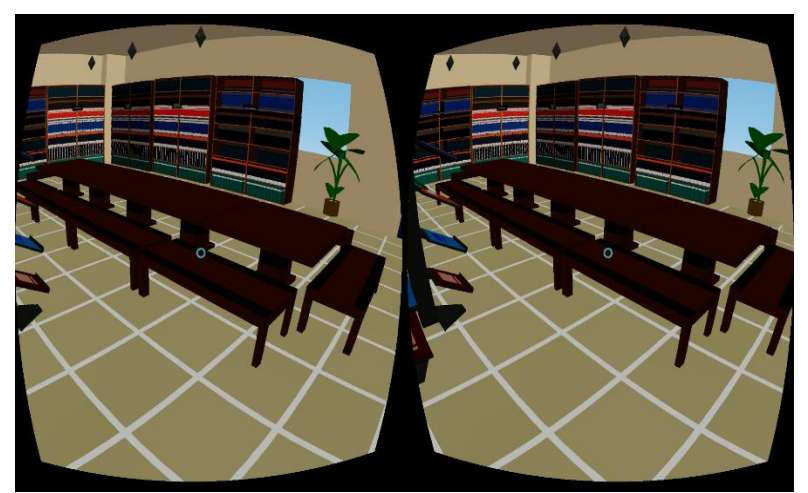

**Gambar 5-8 Tampilan Pengujian Melihat Ruangan RBTC Menggunakan** *Mobile* **(kanan)**

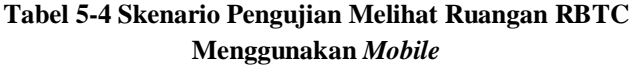

<span id="page-77-0"></span>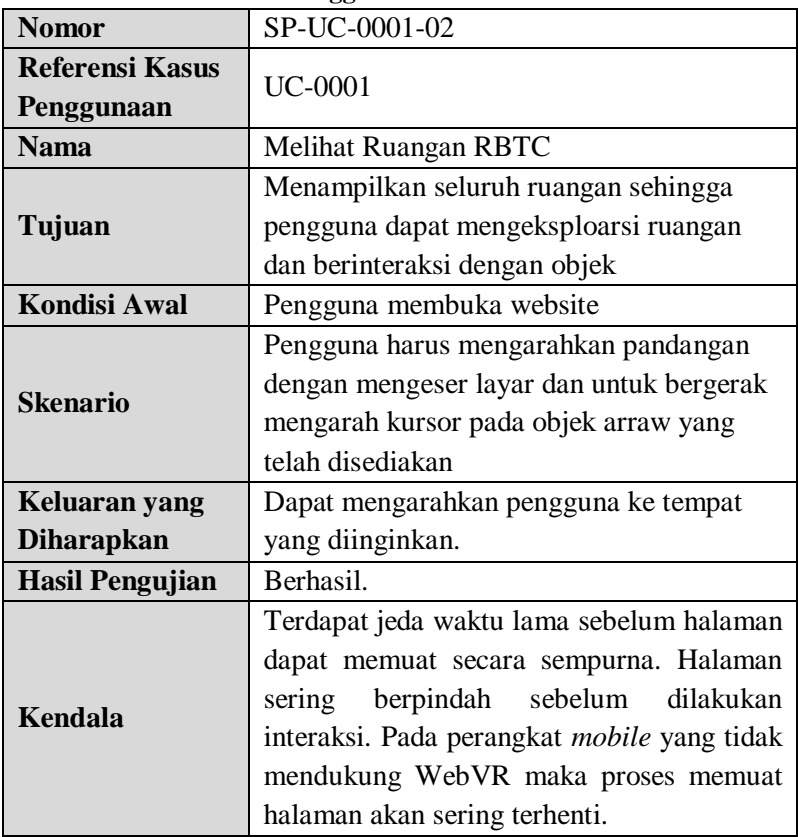

# **5.2.1.3 Pengujian Memilih Jenis Buku**

Pengujian memilih jenis buku merupakan pengujian terhadap *website* untuk memilih jenis buku pada objek rak yang telah disediakan. Sekenarionya yaitu pengguna diminta mengarahkan kursor ke objek-objek yang memiliki informasi rak buku dan menekan objek tersebut. [Tabel 5-5](#page-79-0) akan menjelaskan tentang skenario pengujian memilih jenis buku, sedangka[n Gambar](#page-78-0)  [5-9](#page-78-0) dan [Gambar 5-10](#page-78-1) adalah menampilan pengujian memilih jenis buku.

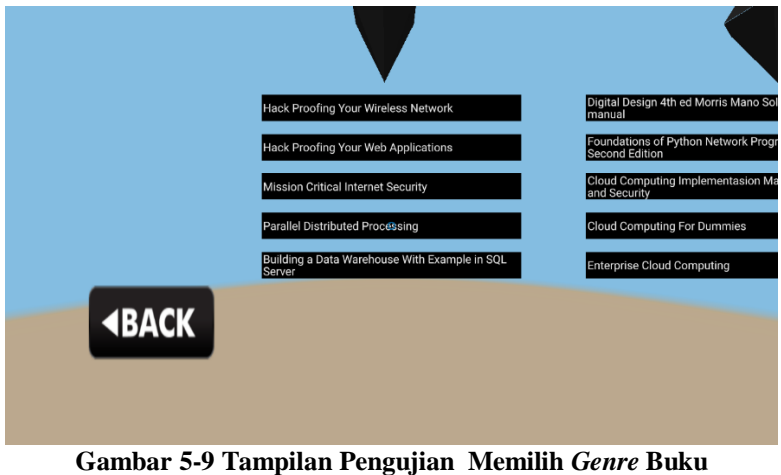

**Menggunakan** *Desktop*

<span id="page-78-0"></span>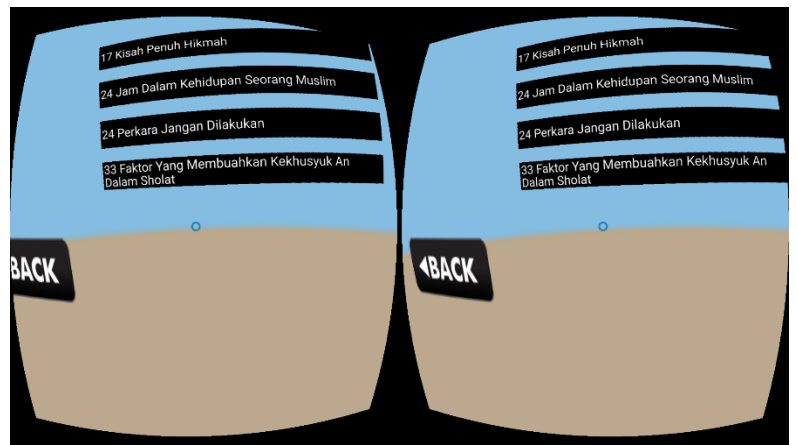

<span id="page-78-1"></span>**Gambar 5-10 Tampilan Pengujian Memilih** *Genre* **Buku Menggunakkan** *Mobile*

<span id="page-79-0"></span>

| <b>Nomor</b>           | SP-UC-0002-01                               |
|------------------------|---------------------------------------------|
| Referensi Kasus        | <b>UC-0002</b>                              |
| Penggunaan             |                                             |
| <b>Nama</b>            | Memilih <i>Genre</i> buku                   |
| Tujuan                 | Memilih jenis buku pada objek rak yang      |
|                        | telah disediakan.                           |
| <b>Kondisi Awal</b>    | Pengguna membuka website.                   |
| <b>Skenario</b>        | Pengguna diminta mengarahkan kursor ke      |
|                        | objek-objek yang memiliki informasi rak     |
|                        | buku dan menekan objek tersebut.            |
| Keluaran yang          | Website akan menampilkan daftar buku        |
| <b>Diharapkan</b>      | sesuai dengan <i>genre</i> yang ditentukan. |
| <b>Hasil Pengujian</b> | Berhasil.                                   |
| Kendala                | Terdapat jeda waktu lama sebelum gambar     |
|                        | dapat diload secara sempurna.               |

**Tabel 5-5 Pengujian Memilih Jenis Buku**

# **5.2.1.4 Pengujian Menampilkan Buku**

Pengujian menampilkan buku merupakan pengujian saat pengguna melihat tampilan *ebook* atau buku dalam bentuk PDF. Pengguna diminta untuk menekan, mengarahkan kursor, dan memilih judul buku.

[Tabel 5-6](#page-79-1) akan menjelaskan tentang skenario pengujian menampilkan buku, sedangkan [Gambar 5-11](#page-80-0) dan [Gambar 5-12](#page-81-0) adalah tampilan pengujian menampilkan buku pada *Desktop* dan *mobile*.

<span id="page-79-1"></span>

| <b>Nomor</b> | SP-UC-0003-01    |
|--------------|------------------|
| Referensi    |                  |
| <b>Kasus</b> | <b>UC-0003</b>   |
| Penggunaan   |                  |
| Nama         | Menampilkan Buku |

**Tabel 5-6 Pengujian Menampilkan Buku**

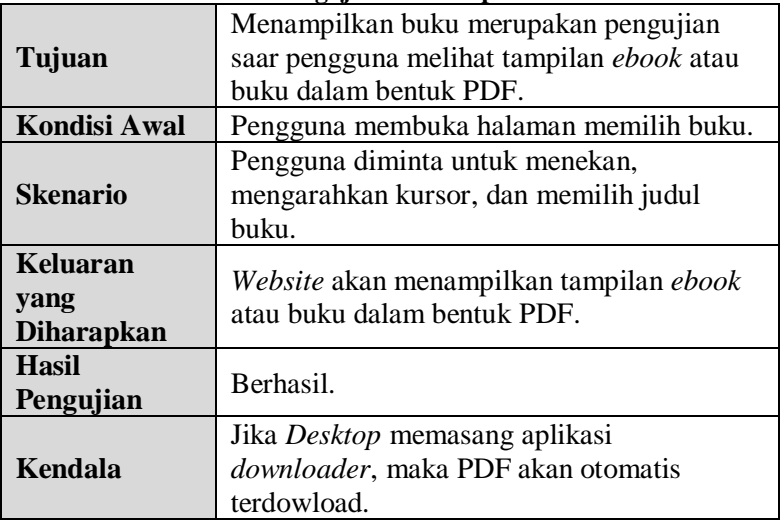

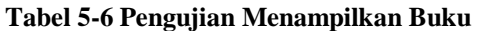

<span id="page-80-0"></span>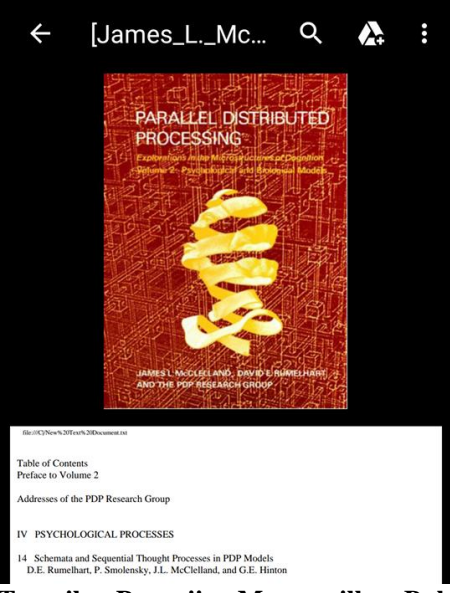

**Gambar 5-11 Tampilan Pengujian Menampilkan Buku pada** *Mobile*

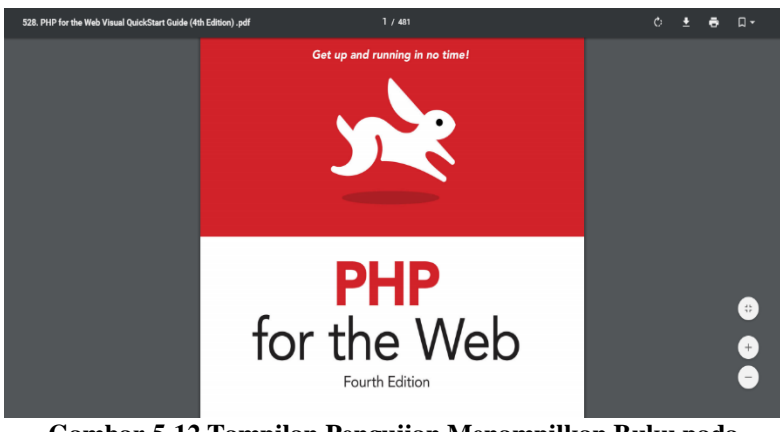

**Gambar 5-12 Tampilan Pengujian Menampilkan Buku pada**  *Desktop*

# <span id="page-81-0"></span>**5.2.1.5 Pengujian Terhadap Jenis Browser dan Versi Perangkat**

Pengujian terhadap beberapa jenis browser dan versi perangkat merupakan pengujian saat pengguna menggunakan beberapa jenis browser dan versi perangkat yang digunakan untuk menjalankan *website.* Pengujian terhadap *website* menggunakan perangkat yang telah disebutkan pada bab [5.1](#page-68-0) Lingkungan pengujian.

### **1. Pengujian Terhadap Perangkat** *Mobile* **iOS pada Browser Safari**

[Tabel 5-7](#page-82-0) akan menjelaskan tentang skenario pengujian terhadap perangkat *mobile* iOS pada Browser Safari, sedangkan [Gambar 5-13](#page-82-1) adalah tampilan pengujian terhadap perangkat *Mobile* iOS pada Browser Safari.

<span id="page-82-0"></span>**Tabel 5-7 Pengujian Terhadap Perangkat** *Mobile* **iOS pada Browser Safari**

| <b>Nomor</b>                          | $SP-03$                                                                                                    |
|---------------------------------------|----------------------------------------------------------------------------------------------------|
| <b>Nama</b>                           | Pengujian Terhadap Perangkat Mobile iOS<br>pada Browser Safari.                                                                                                    |
| Tujuan                                | Menampilkan Website pada Perangkat<br>Mobile iOS pada Browser Safari.                                                                                                    |
| Kondisi Awal                          | Pengguna menjalankan website pada<br>perangkat <i>mobile</i> .                                                                                                    |
| Skenario                              | Pengguna memasukkan alamat website pada<br>Browser yang akan dijalankan. Lalu jalankan<br>alamat website. Tunggu hingga halaman<br>berjalan dengan sempurna lalu tekan tombol<br>start. |
| Keluaran<br>yang<br><b>Diharapkan</b> | Browser berhasil menampilkan Website.                                                                                                    |
| Hasil<br>Pengujian                    | Berhasil.                                                                                                    |
| Kendala                               |                                                                                                    |

<span id="page-82-1"></span>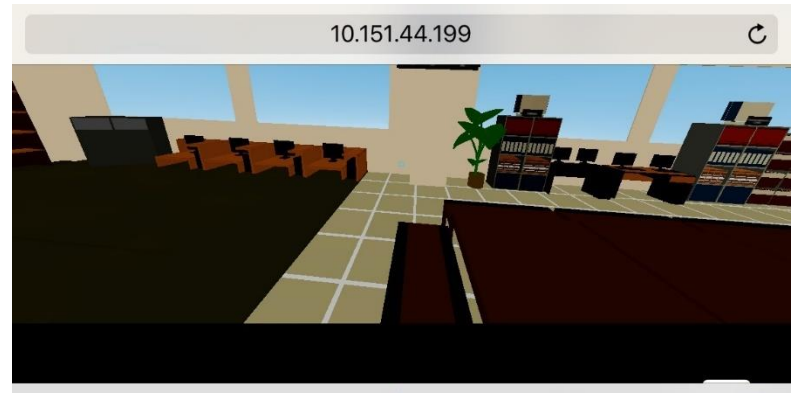

**Gambar 5-13 Tampilan Pengujian Terhadap Perangkat** *Mobile* **iOS pada Browser Safari**

## **2. Pengujian Terhadap Perangkat** *Mobile* **iOS pada Browser Firefox**

[Tabel 5-8](#page-83-0) akan menjelaskan tentang skenario pengujian terhadap perangkat *mobile* iOS pada Browser Firefox, [Gambar](#page-84-0)  [5-14](#page-84-0) adalah tampilan pengujian terhadap perangkat *Mobile* iOS pada Browser Firefox.

| <b>Nomor</b>                          | $SP-04$                                                                                                    |
|---------------------------------------|----------------------------------------------------------------------------------------------------|
| <b>Nama</b>                           | Pengujian Terhadap Perangkat Mobile iOS<br>pada Browser Firefox.                                                                                                    |
| Tujuan                                | Menampilkan Website pada Perangkat<br>Mobile iOS pada Browser Firefox.                                                                                                    |
| Kondisi Awal                          | Pengguna menjalankan website pada<br>perangkat mobile.                                                                                                    |
| <b>Skenario</b>                       | Pengguna memasukkan alamat website pada<br>Browser yang akan dijalankan. Lalu jalankan<br>alamat website. Tunggu hingga halaman<br>berjalan dengan sempurna lalu tekan tombol<br>start.                                                                                                    |
| Keluaran<br>yang<br><b>Diharapkan</b> | Browser berhasil menampilkan Website.                                                                                                    |
| <b>Hasil</b><br>Pengujian             | Berhasil.                                                                                                    |
| Kendala                               | Jika terdapat komponen Kinematic Body<br>maka fungsi Kinematic Body pada Static<br>Body tidak berfungsi dengan sempurna<br>karena Browser terlalu lama merender obyek<br>sehingga fungsi kinematic body terlambat<br>untuk dijalankan. Ukuran layar Mobile yang<br>terlalu kecil membuat tampilan website<br>tampak tidak sempurna. |

<span id="page-83-0"></span>**Tabel 5-8 Pengujian Terhadap Perangkat** *Mobile* **iOS pada Browser Firefox** 

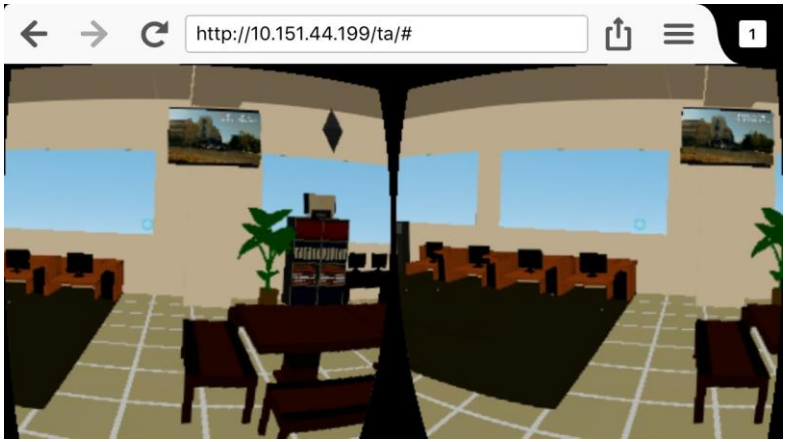

**Gambar 5-14 Tampilan Pengujian Terhadap Perangkat Mobile iOS pada Browser Firefox**

### <span id="page-84-0"></span>**3. Pengujian Terhadap Perangkat** *Mobile* **Android pada Browser Chrome**

[Tabel 5-9](#page-84-1) akan menjelaskan tentang skenario pengujian terhadap perangkat *mobile* Android pada Browser Chrome, [Gambar 5-15](#page-85-0) adalah tampilan pengujian terhadap perangkat *Mobile* Android pada Browser Chrome.

| ргомэсг саганс      |                                                                                                    |
|---------------------|----------------------------------------------------------------------------------------------------|
| <b>Nomor</b>        | $SP-05$                                                                                                    |
| <b>Nama</b>         | Pengujian Terhadap Perangkat Mobile<br>Android pada Browser Chrome.                                                             |
| Tujuan              | Menampilkan Website pada Perangkat<br>Mobile Andorid pada Browser Chrome.                                                       |
| <b>Kondisi Awal</b> | Pengguna menjalankan website pada<br>perangkat <i>mobile</i> android.                                                           |
| <b>Skenario</b>     | Pengguna memasukkan alamat website pada<br>Browser yang akan dijalankan. Lalu jalankan<br>alamat website. Tunggu hingga halaman |

<span id="page-84-1"></span>**Tabel 5-9 Pengujian Terhadap Perangkat Mobile Android pada Browser Chrome**

#### **Tabel 5-9 Pengujian Terhadap Perangkat Mobile Android pada Browser Chrome**

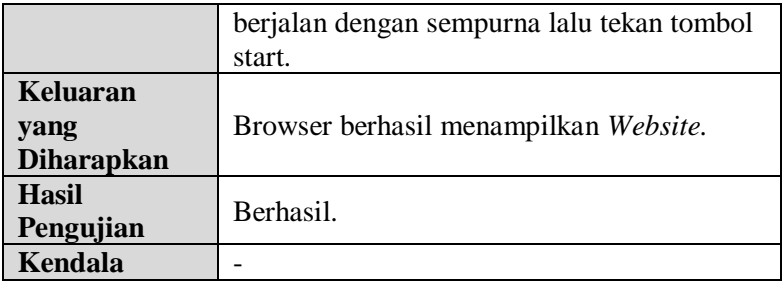

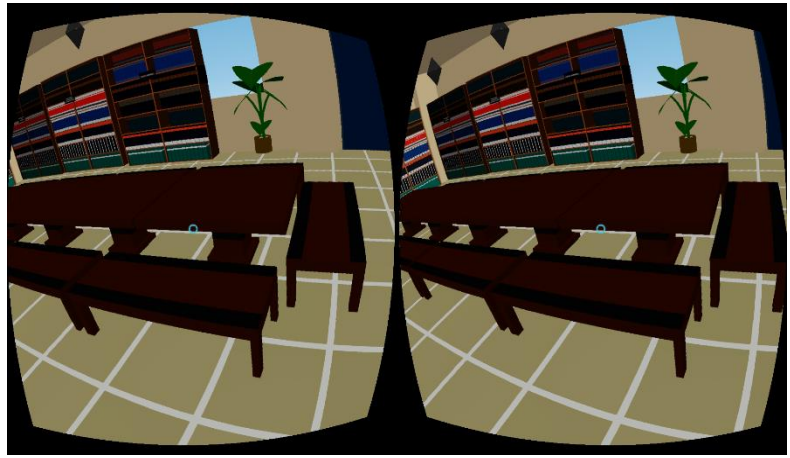

**Gambar 5-15 Tampilan Pengujian Terhadap Perangkat Mobile Android pada Browser Chrome**

## <span id="page-85-0"></span>**4. Pengujian Terhadap Perangkat** *Mobile* **Android pada Browser Firefox**

[Tabel 5-10](#page-86-0) akan menjelaskan tentang skenario pengujian terhadap perangkat *mobile* Android pada Browser Chrome, [Gambar 5-16](#page-86-1) adalah tampilan pengujian terhadap perangkat *Mobile* Android pada Browser Chrome.

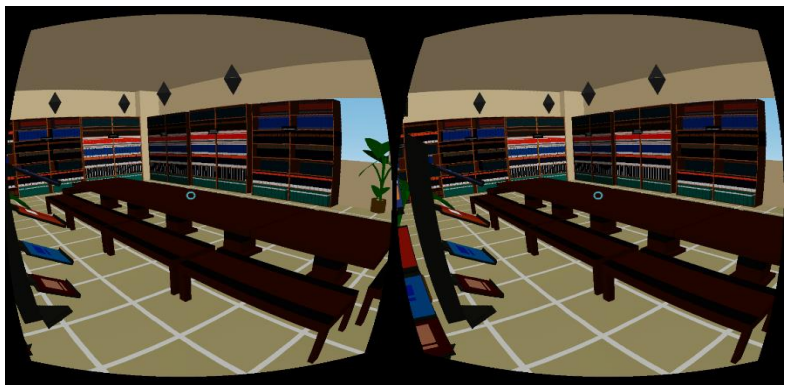

**Gambar 5-16 Tampilan Pengujian Terhadap Perangkat Mobile Android pada Browser Firefox**

<span id="page-86-1"></span><span id="page-86-0"></span>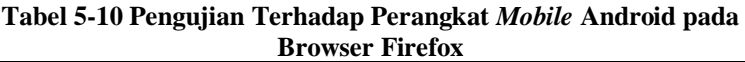

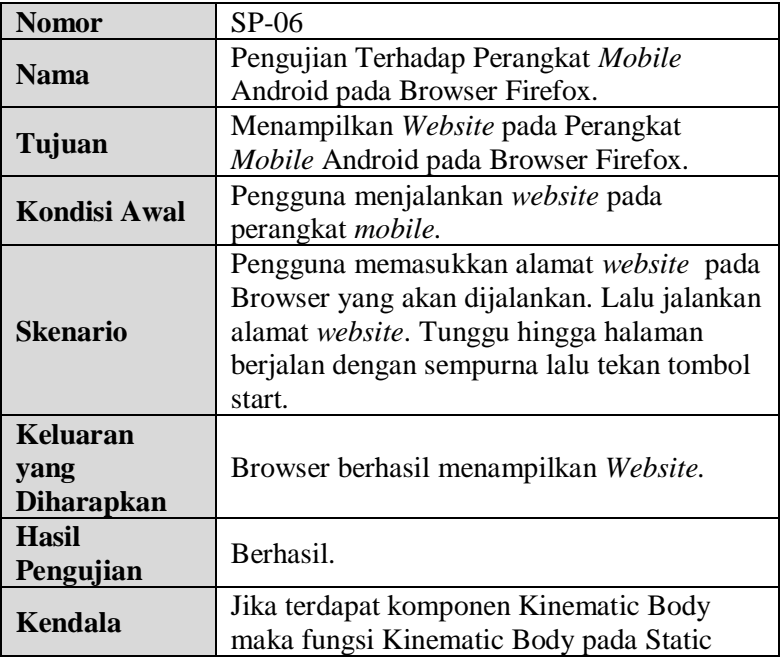

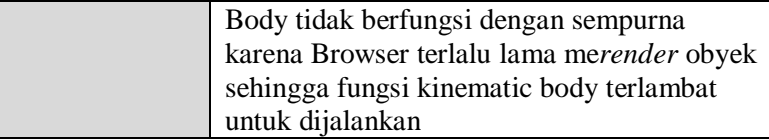

### **5. Pengujian Terhadap Perangkat** *Desktop* **Windows pada Browser Chrome**

[Tabel 5-11](#page-87-0) akan menjelaskan tentang skenario pengujian terhadap perangkat *Desktop* Windows pada Browser Chrome, [Gambar 5-17](#page-88-0) adalah tampilan pengujian terhadap perangkat *Desktop* Windows pada Browser Chrome.

|                   | paua Divwsci Chibine                        |  |
|-------------------|---------------------------------------------|--|
| <b>Nomor</b>      | $SP-07$                                     |  |
| <b>Nama</b>       | Pengujian Terhadap Perangkat Desktop        |  |
|                   | Windows pada Browser Chrome.                |  |
|                   | Menampilkan Website pada Perangkat          |  |
| Tujuan            | Desktop Windows pada Browser Chrome.        |  |
| Kondisi Awal      | Pengguna menjalankan website pada           |  |
|                   | perangkat Desktop Windows.                  |  |
|                   | Pengguna memasukkan alamat website pada     |  |
|                   | Browser yang akan dijalankan. Lalu jalankan |  |
| <b>Skenario</b>   | alamat website. Tunggu hingga i halaman     |  |
|                   | berjalan dengan sempurna lalu tekan tombol  |  |
|                   | start.                                      |  |
| Keluaran          |                                             |  |
| yang              | Browser berhasil menampilkan Website.       |  |
| <b>Diharapkan</b> |                                             |  |
| Hasil             |                                             |  |
| Pengujian         | Berhasil.                                   |  |
| Kendala           |                                             |  |

<span id="page-87-0"></span>**Tabel 5-11 Pengujian Terhadap Perangkat** *Desktop* **Windows pada Browser Chrome**

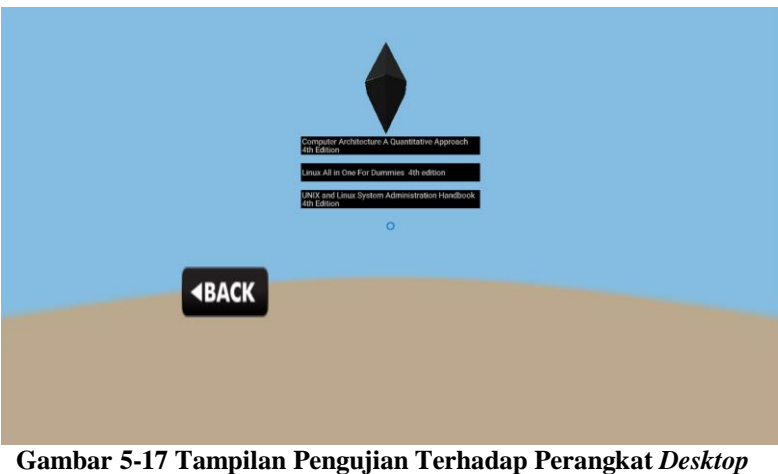

**Windows pada Browser Chrome**

### <span id="page-88-0"></span>**6. Pengujian Terhadap Perangkat** *Desktop* **Windows pada Browser Firefox**

[Tabel](#page-88-1) 5-12 akan menjelaskan tentang skenario pengujian terhadap perangkat *Desktop* Windows pada Browser Firefox, [Gambar 5-18](#page-89-0) adalah tampilan pengujian terhadap perangkat *Desktop* Windows pada Browser Firefox.

| paua DIUWNI TIIUWA  |                                                                                                    |
|---------------------|----------------------------------------------------------------------------------------------------|
| <b>Nomor</b>        | $SP-08$                                                                                                    |
| <b>Nama</b>         | Pengujian Terhadap Perangkat Desktop<br>Windows pada Browser Firefox                                                              |
| Tujuan              | Menampilkan Website pada Perangkat<br>Desktop Windows pada Browser Firefox.                                                       |
| <b>Kondisi Awal</b> | Pengguna menjalankan website pada<br>perangkat Desktop Windows.                                                                   |
| <b>Skenario</b>     | Pengguna memasukkan alamat website pada<br>Browser yang akan dijalankan. Lalu jalankan<br>alamat website. Tunggu hingga i halaman |

<span id="page-88-1"></span>**Tabel 5-12 Pengujian Terhadap Perangkat Desktop Windows pada Browser Firefox**

|                           | paga DI 011 bel 111 eloa                   |
|---------------------------|--------------------------------------------|
|                           | berjalan dengan sempurna lalu tekan tombol |
|                           | start.                                     |
| Keluaran                  |                                            |
| yang                      | Browser berhasil menampilkan Website.      |
| <b>Diharapkan</b>         |                                            |
| <b>Hasil</b><br>Pengujian | Berhasil.                                  |
| Kendala                   | Jika terdapat komponen Kinematic Body      |
|                           | maka fungsi Kinematic Body pada Static     |
|                           | Body tidak berfungsi dengan sempurna       |
|                           | karena Browser terlalu lama merender obyek |
|                           | sehingga fungsi kinematic body terlambat   |
|                           | untuk dijalankan                           |

**Tabel 5-12 Pengujian Terhadap Perangkat Desktop Windows pada Browser Firefox**

<span id="page-89-0"></span>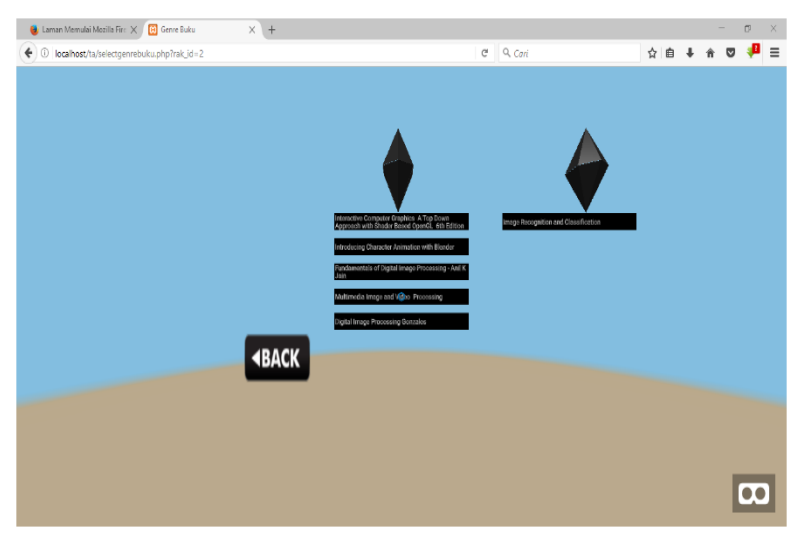

**Gambar 5-18 Tampilan Pengujian Terhadap Perangkat Desktop Windows pada Browser Firefox**

## **7. Pengujian Terhadap Perangkat** *Desktop* **MacOS pada Browser Safari**

[Tabel 5-13](#page-90-0) akan menjelaskan tentang skenario pengujian terhadap perangkat *Desktop* MacOS pada Browser Safari, [Gambar](#page-90-1)  [5-19](#page-90-1) adalah tampilan pengujian terhadap perangkat *Desktop*  MacOS pada Browser Safari.

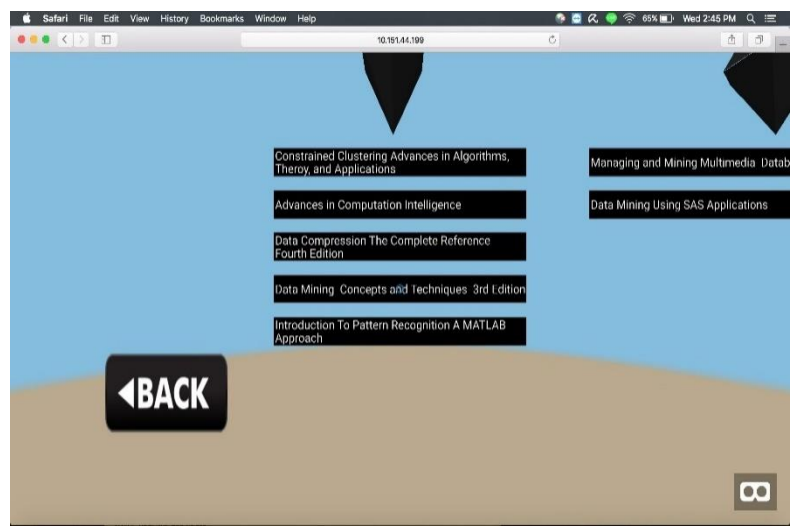

**Gambar 5-19 Tampilan Pengujian Terhadap Perangkat Desktop MacOS pada Browser Safari**

#### <span id="page-90-1"></span><span id="page-90-0"></span>**Tabel 5-13 Pengujian Terhadap Perangkat Desktop MacOS pada Browser Safari**

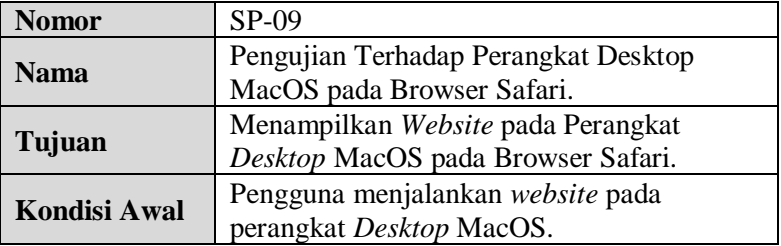

**Tabel 5-13 Pengujian Terhadap Perangkat Desktop MacOS pada Browser Safari**

| <b>Skenario</b>                       | Pengguna memasukkan alamat website pada<br>Browser yang akan dijalankan. Lalu jalankan<br>alamat website. Tunggu hingga i halaman<br>berjalan dengan sempurna lalu tekan tombol<br>start. |
|---------------------------------------|----------------------------------------------------------------------------------------------------|
| Keluaran<br>yang<br><b>Diharapkan</b> | Browser berhasil menampilkan Website.                                                                                                    |
| <b>Hasil</b><br>Pengujian             | Berhasil.                                                                                                    |
| Kendala                               |                                                                                                    |

### **8. Pengujian Terhadap Perangkat** *Desktop* **MacOS pada Browser Firefox**

[Tabel 5-14](#page-91-0) akan menjelaskan tentang skenario pengujian terhadap perangkat *Desktop* MacOS pada Browser Firefox, [Gambar 5-20](#page-92-0) adalah tampilan pengujian terhadap perangkat *Desktop* MacOS pada Browser Firefox.

| <b>Nomor</b>        | $SP-10$                                     |
|---------------------|---------------------------------------------|
| Nama                | Pengujian Terhadap Perangkat Desktop        |
|                     | MacOS pada Browser Firefox.                 |
| Tujuan              | Menampilkan Website pada Perangkat          |
|                     | Desktop MacO pada Browser Firefox.          |
| <b>Kondisi Awal</b> | Pengguna menjalankan website pada           |
|                     | perangkat Desktop MacOS.                    |
| <b>Skenario</b>     | Pengguna memasukkan alamat website pada     |
|                     | Browser yang akan dijalankan. Lalu jalankan |
|                     | alamat website. Tunggu hingga i halaman     |

<span id="page-91-0"></span>**Tabel 5-14 Pengujian Terhadap Perangkat** *Desktop* **MacOS pada Browser Firefox**

**Tabel 5-14 Pengujian Terhadap Perangkat** *Desktop* **MacOS pada Browser Firefox**

|                   | berjalan dengan sempurna lalu tekan tombol |  |  |
|-------------------|--------------------------------------------|--|--|
|                   | start.                                     |  |  |
| Keluaran          |                                            |  |  |
| yang              | Browser berhasil menampilkan Website.      |  |  |
| <b>Diharapkan</b> |                                            |  |  |
| <b>Hasil</b>      | Berhasil.                                  |  |  |
| Pengujian         |                                            |  |  |
| Kendala           | Jika terdapat komponen Kinematic Body      |  |  |
|                   | maka fungsi Kinematic Body pada Static     |  |  |
|                   | Body tidak berfungsi dengan sempurna       |  |  |
|                   | karena Browser terlalu lama merender obyek |  |  |
|                   | sehingga fungsi kinematic body terlambat   |  |  |
|                   | untuk dijalankan                           |  |  |

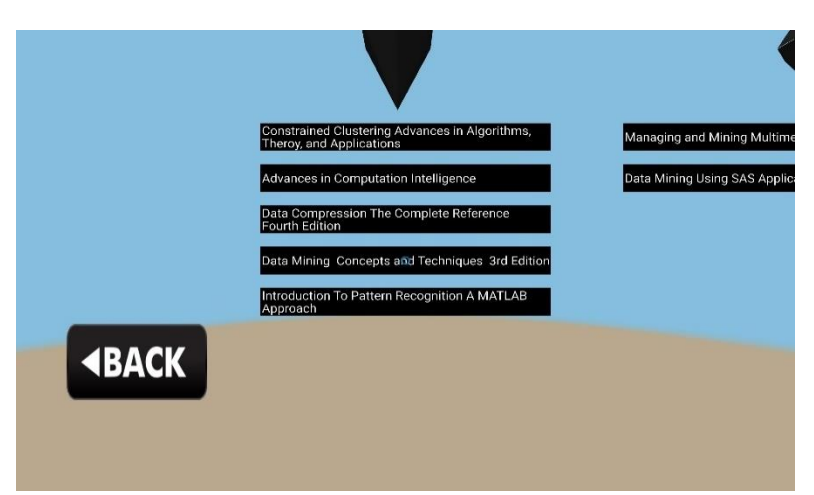

<span id="page-92-0"></span>**Gambar 5-20 Tampilan Pengujian Terhadap Perangkat** *Desktop* **MacOS pada Browser Firefox**

# **Pengujian Aplikasi Terhadap Pengguna**

*Website* ini perlu diuji oleh pengguna secara langsung. Hal ini bertujuan apakah *website* ini benar-benar membantu pengguna untuk melakukan interaksi secara realitas virtual pada penggunaan Ruang Baca Teknik Informatika. Tujuan lainnya yaitu untuk mengetahui tingkat kemudahan dan kenyamanan *website* saat digunakan oleh pengguna. Metode pengujian yang dilakukan pada pengujian aplikasi terhadap pengguna mengacu pada *black-box testing*.

Pengujian dilakukan oleh enam orang yang diminta oleh penulis dan bersedia untuk melakukan pengujian. Pengguna akan diminta untuk mengoperasikan *wesbsite* setelah itu pengguna diminta untuk mengisi kuesioner yang telah disediakan. Kuesioner dapat dilihat pada [Tabel 5-15.](#page-93-0) Masing-masing kolom akan memiliki bobot penilaian tersendiri dengan ketentuan sebagai berikut :

- Sangat Setuju  $= 4$
- Setuju  $=3$
- Tidak Setuju  $= 2$
- Sangat Tidak Setuju  $= 1$

#### **Tabel 5-15 Daftar Pertanyaan Kuesioner**

<span id="page-93-0"></span>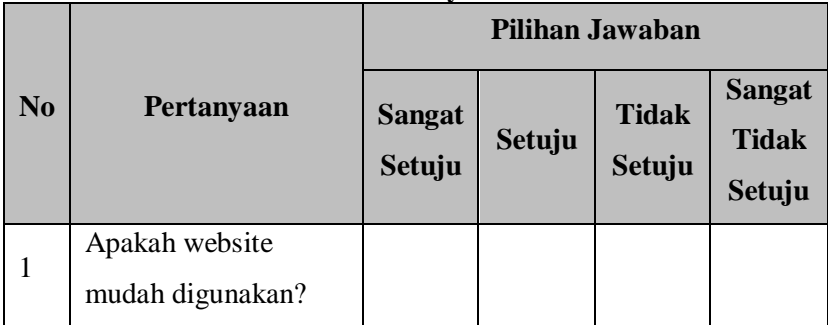

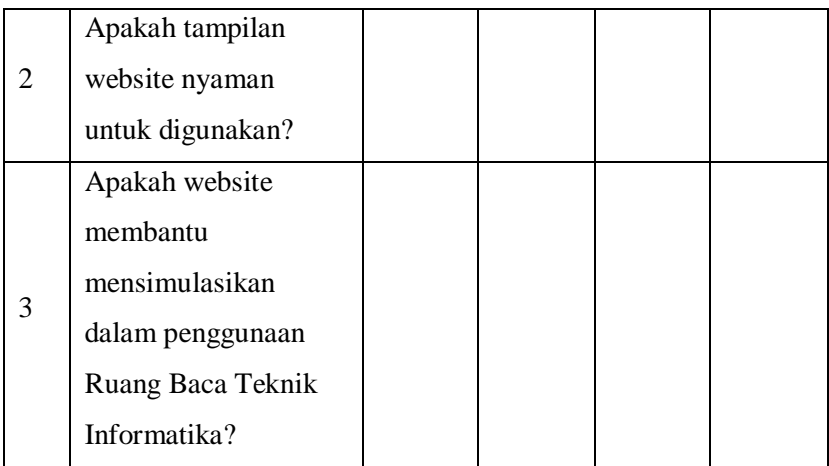

# **Evaluasi**

Tahap evaluasi dibagi menjadi dua bagian, yaitu evaluasi pengujian fungsionalitas dan evaluasi pengujian aplikasi terhadap pengguna.

#### **Evaluasi Pengujian Fungsionalitas**  $5.3.1$

Rangkuman mengenai hasil pengujian fungsionalitas dapat dilihat pada [Tabel 5-16.](#page-94-0) Berdasarkan data pada tabel tersebut, dapat disimpulkan bahwa semua skenario pengujian berhasil dijalankan sehingga dapat disimpulkan bahwa fungsionalitas dari aplikasi telah bekerja sesuai dengan yang diharapkan.

<span id="page-94-0"></span>

| m                    | <u>o v</u><br><b>Nama</b>            | <b>Hasil</b>    |
|----------------------|--------------------------------------|-----------------|
| <b>SP-UC-0001-01</b> | Melihat Ruangan RBTC<br>(Skenario 1) | <b>Berhasil</b> |
| <b>SP-UC-0001-02</b> | Melihat Ruangan RBTC<br>(Skenario 2) | <b>Berhasil</b> |
| <b>SP-UC-0002-01</b> | Memilih Genre buku                   | <b>Berhasil</b> |

**Tabel 5-16 Rangkuman Hasil Pengujian**

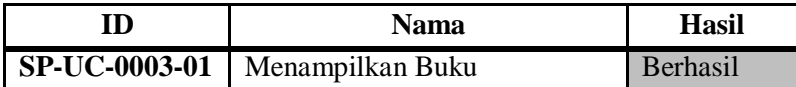

#### $5.3.2$ **Evaluasi Pengujian Aplikasi Terhadap Pengguna**

Semua pengguna merupakan mahasiswa sedang menempuh pendidikan sebagai mahasiswa Teknik Informatika. Jawaban kuesioner dari masing-masing pengguna dapat dilihat pada Lampiran A.

<span id="page-95-0"></span>

| $-$             |                                             |              |  |  |  |
|-----------------|---------------------------------------------|--------------|--|--|--|
| N <sub>0</sub>  | <b>Atribut</b>                              | <b>Nilai</b> |  |  |  |
| -1              | Apakah website mudah digunakan?             |              |  |  |  |
| 2               | Apakah tampilan website nyaman untuk        | 3,83         |  |  |  |
|                 | digunakan?                                  |              |  |  |  |
| $\overline{3}$  | Apakah website membantu mensimulasikan      | 3,83         |  |  |  |
|                 | Teknik<br>dalam<br>penggunaan Ruang<br>Baca |              |  |  |  |
|                 | Informatika?                                |              |  |  |  |
| Rata-rata nilai |                                             |              |  |  |  |

**Tabel 5-17 Rangkuman Hasil Kuesioner**

Berdasarkan [Tabel 5-17,](#page-95-0) dapat diketahui bahwa nilai ratarata adalah 3,61. Nilai rata-rata yang didapatkan sudah melebihi angka 3 yang memiliki arti "Setuju" sehingga dapat disimpulkan bahwa *website* ini sudah nyaman dan mudah untuk digunakan serta membantu pengguna untuk melakukan interaksi secara realitas virtual pada penggunaan Ruang Baca Teknik Informatika.

# **6 BAB VI KESIMPULAN DAN SARAN**

Pada bab ini dijelaskan mengenai kesimpulan yang dapat diambil dari hasil pengujian yang telah dilakukan sebagai jawaban dari rumusan masalah yang dikemukakan. Selain kesimpulan, juga diberi saran untuk pengembangan aplikasi kedepannya.

## **Kesimpulan**

Dari hasil pengamatan selama proses pengerjaan mulai dari proses perancangan, implementasi, dan pengujian yang telah dilakukan terhadap aplikasi, diambil kesimpulan sebagai berikut :

- 1. WebVR yang dibangun pada tugas akhir ini menggunakan A-frame sebagai *library* implementasi pembuatannya.
- 2. A-frame dapat menampilkan konten berupa objek, teks, gambar, dan video. Namun tidak dapat menampilkan konten berupa PDF.
- 3. Ditinjau dari hasil kuesioner penguji, kemudahan dalam menggunakan *website* mendapatkan nilai 3,17/4 yang menunjukkan pengguna nyaman dan mudah dalam penggunaan *website* . Lalu mendapatkan nilai kenyamanan antarmuka 3.83/4 yang berarti *website* pengguna nyaman dalam menggunakan *website*. Dan mendapatkan nilai 3,83/4 dalam membantu mensimulasikan penggunaan Ruang Baca Teknik Informatika yang berarti *website* telah mendekati penggunaan ruang baca yang sebenarnya.

#### $6.2$ **Saran**

Adapun saran yang diberikan untuk mengembangkan website kedepannya antara lain :

- 1. Saat memuat objek, perlu dibuat suatu tampilan *loading* dan tidak boleh ada interaksi apapun agar tidak menuju kehalaman berikutnya maupun memilih secara otomatis.
- 2. Untuk mencegah kursor memilih atau berpindah kehalaman selanjutnya, sebaiknya diberikan *popup* sebagai konfirmasi pilihan pengguna atau hilangkan fitur memilih *otomatis*  pada perangkat *mobile.*
- 3. Agar halaman tidak memerlukan waktu lama untuk dimuat, maka sebaiknya konten gambar lebih banyak daripada konten objek.
- 4. Memberikan petunjuk cara penggunaan web diawal halaman secara lengkap.
- 5. Tampilan pilih judul buku gambar latar belakang diperbaiki, dan tampilan awal ditambah pencahayaannya.
- 6. Menggunakan *Texture Mapping* untuk menambah detail, tekture permukaan, atau warna yang akan dihasilkan grafis komputer atau model 3D.
- 7. Diberikan fitur mencari pada halaman pilih judul buku.

### **DAFTAR PUSTAKA**

- [1] Lacrama, Dan L; Dorina Fera, "Virtual Reality," *Anale Seria Informatika,* vol. 5, no. 1, pp. 137-144, 2007.
- [2] S. B, "Pembuatan Aplikasi 3D Viewer Mobile dengan Menggunakan Teknologi Virtual Reality. Jurnal Teknik Pomits 2," pp. 397-400, 2013.
- [3] "RUANG BACA JURUSAN TEKNIK INFORMATIKA ITS," [Online]. Available: http://rbtc.if.its.ac.id/v4/index.php?p=libinfo. [Diakses 23 Februari 2017].
- [4] "WebVR Bringing Virtual Reality to the Web," [Online]. Available: https://webvr.info/developers/. [Diakses 23 Februari 2017].
- [5] "A-Frame," Mozilla, [Online]. Available: https://aframe.io/docs/0.5.0/introduction/. [Diakses 23 Februari 2017].
- [6] F. Handjojo, "Perancangan Dan Implementasi Aplikasi Content Management System Dengan Format Virtual Online Tour," *Perancangan Dan Implementasi Aplikasi Content Management System Dengan Format Virtual Online Tour,* pp. 1-6, 2013.
- [7] W. Shaomei, "Campus Virtual Tour System based on Cylindric Panorama. Naskah Publikasi," *Deptartment of Computer Science, Tsinghua University, Beijing,* 2004.
- [8] M. Famukhit, "Interactive Application Development Policy Object 3D Virtual Tour History Pacitan District based Multimedia," *International Journal of Advanced Computer Science and Applications,* vol. 4, pp. 15-19, 2013.
- [9] A. Kadir, Tuntunan Praktis: Belajar Database Menggunakan MySQL, Yogyakarta: C.V. ANDI, 2008.
- [10] A. Díaz-Andrade; J. Álvarez-Cedillo, "Robotic Arm Control With Blender," *Journal of Emerging Trends in Computing and Information Sciences,* vol. 4, no. 4, pp. 382-386, 2013.
- [11] Lysy C. Moleong; Arthur M. Rumagit, "Implementasi Cluster Computing Untuk Render Animasi," *E-journal Teknik Elektro dan Komputer,* vol. 2, no. 3, 2013.
- [12] F. H. Evan, "Pemodelan 3-Dimensi Menggunakan Teknologi Augmented Reality Pada Bangunan Bersejarah Di Yogyakarta," *Tugas Akhir Universitas Atma Jaya Yogyakarta.,* 2012.
- [13] D. Mauro, "Virtual Reality Based Rehabilitation and Game Technology," *eHealth & Biomedical Applications. Mikeletegi Pasealekua 57 Spain. ,* 2009.
- [14] B. F, "The concept of level of detailin 3D city models," 2013.
- [15] Y. Prayudi, "Pemodelan Wajah 3D Berbasis Foto Diri Menggunakan Maya Embedded Language (MEL) Script," *Jurnal Media Informatika,* pp. 33-45, 2004.

# **LAMPIRAN A. HASIL KUESIONER**

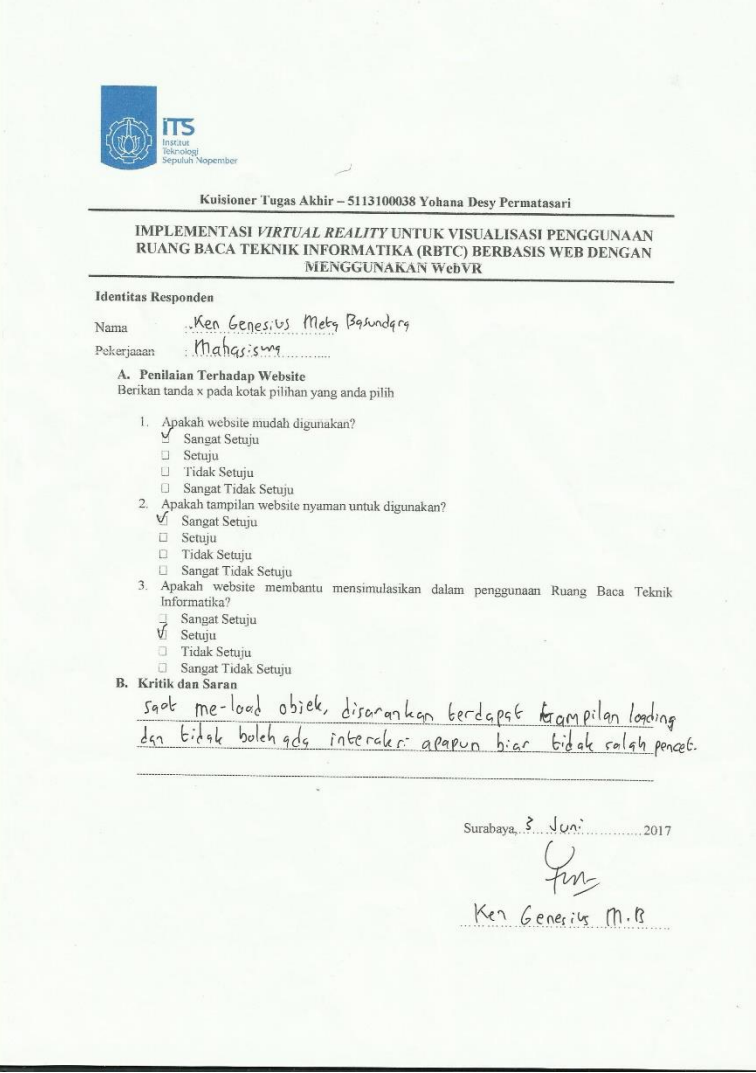

**Gambar A.7-1 Kuesioner 1**

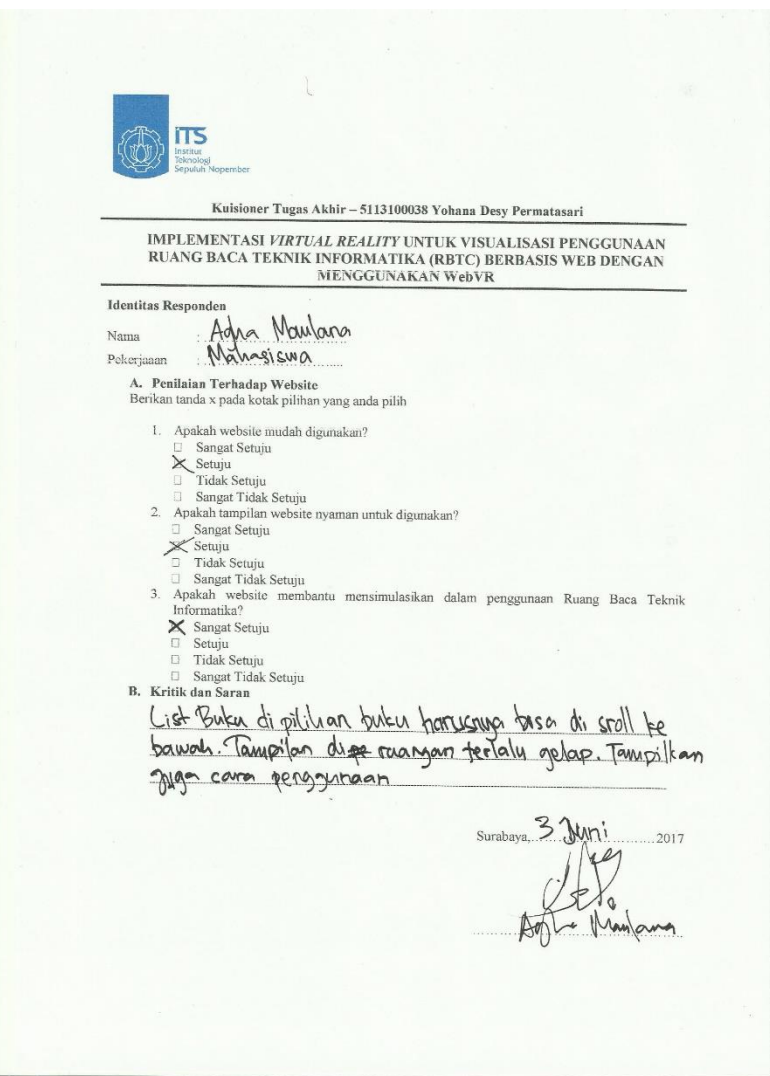

**Gambar A.7-2 Kuesioner 2**

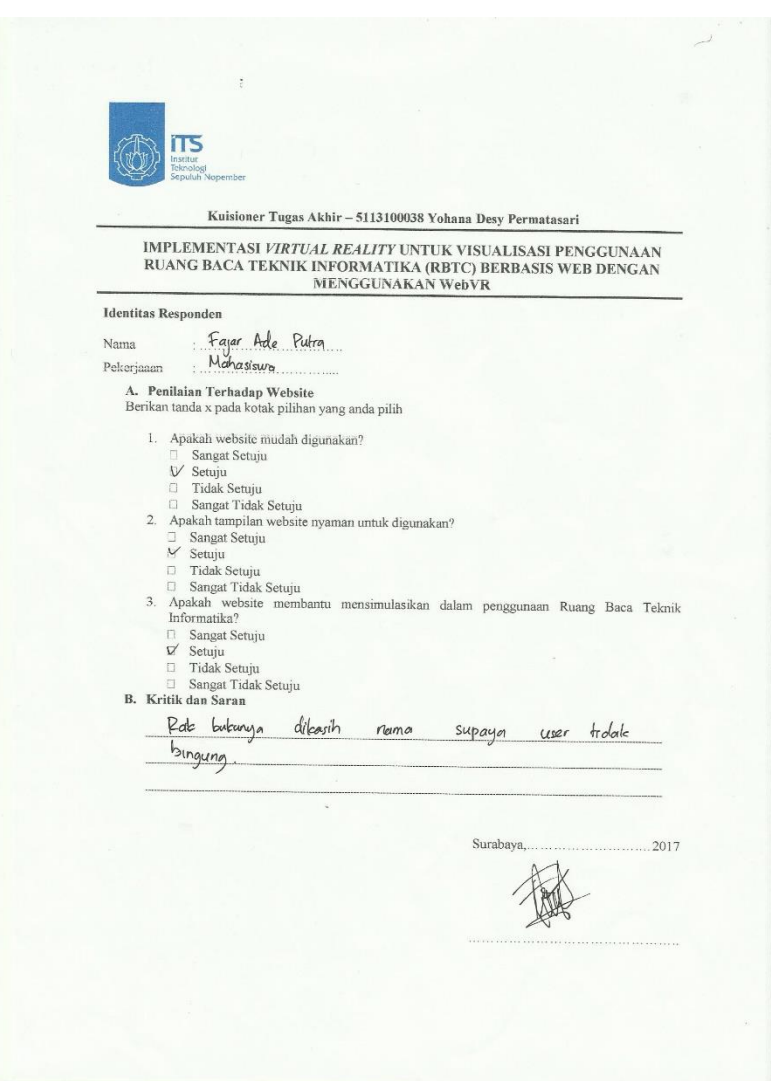

# **Gambar A.7-3 Kuesioner 3**

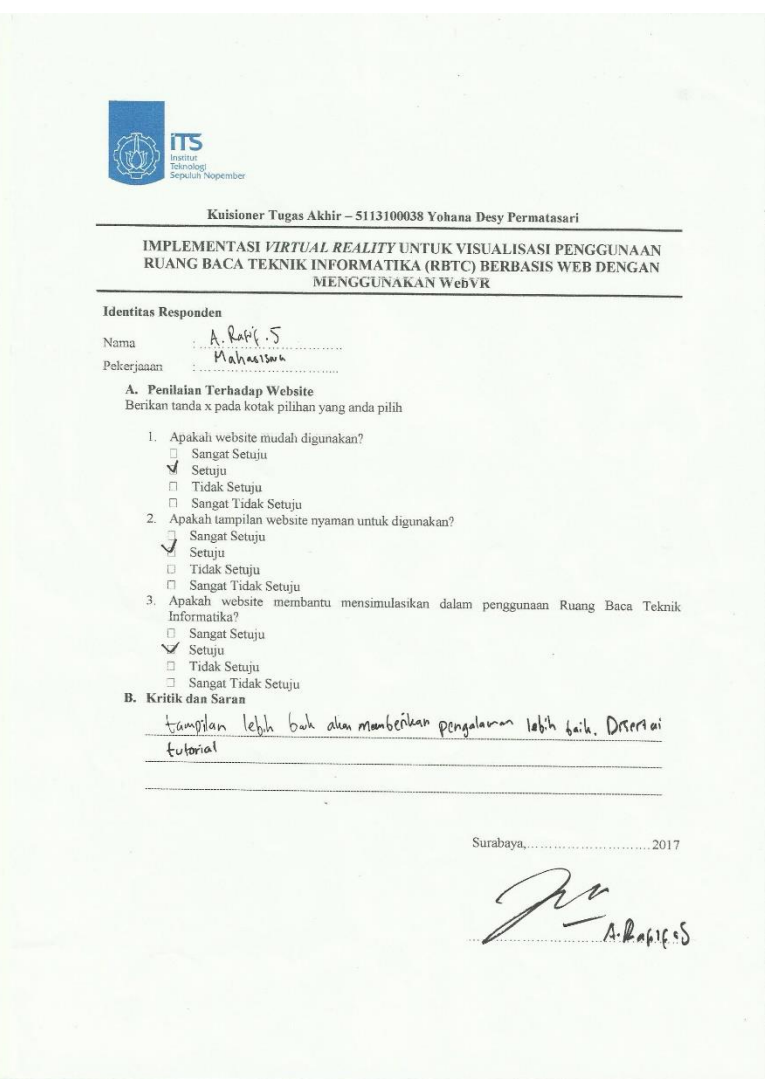

# **Gambar A.7-4 Kuesioner 4**

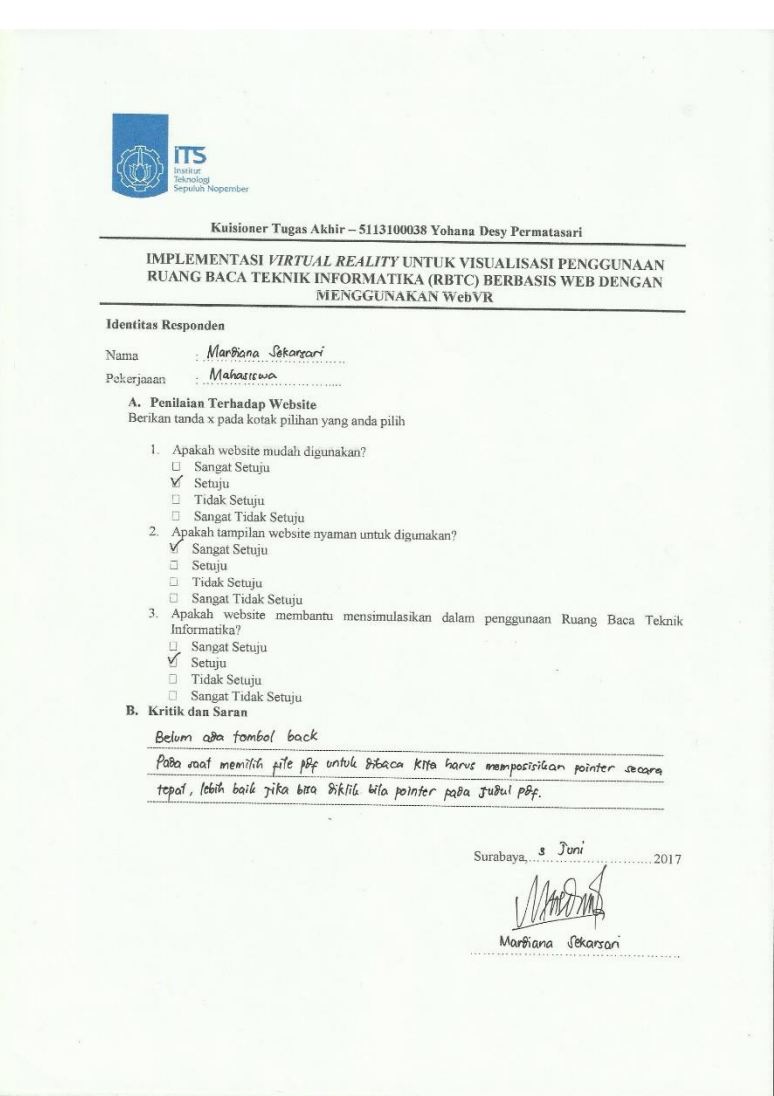

# **Gambar A.7-5 Kuesioner 5**

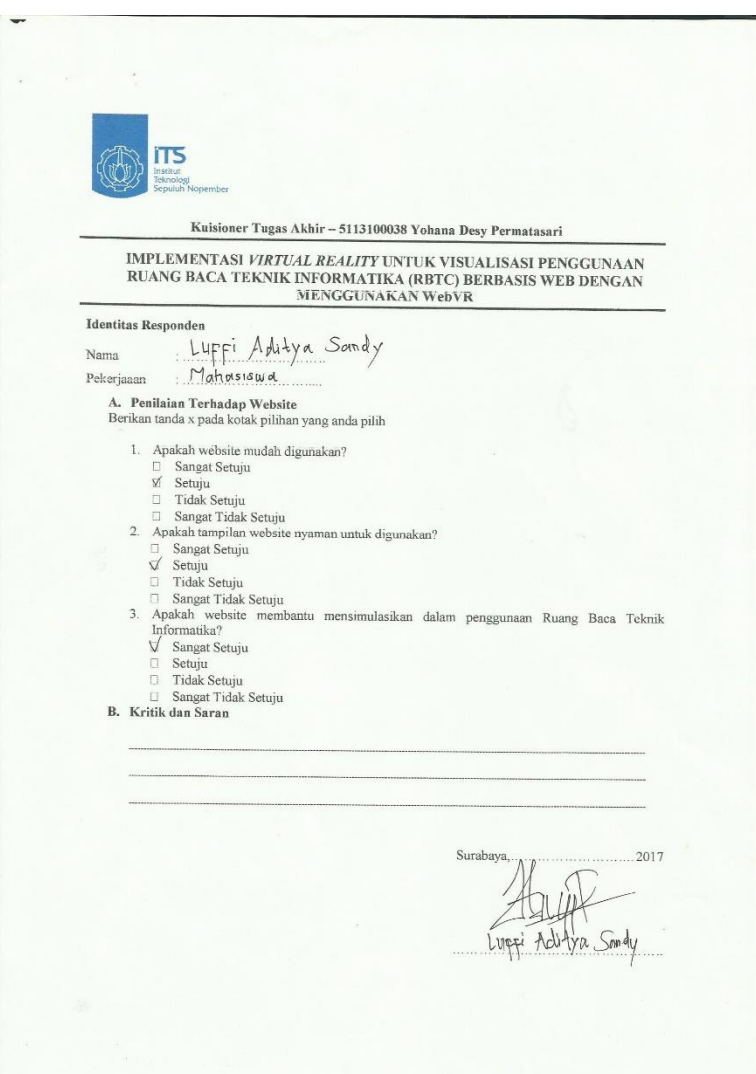

# **Gambar A.7-6 Kuesioner 6**

## **BIODATA PENULIS**

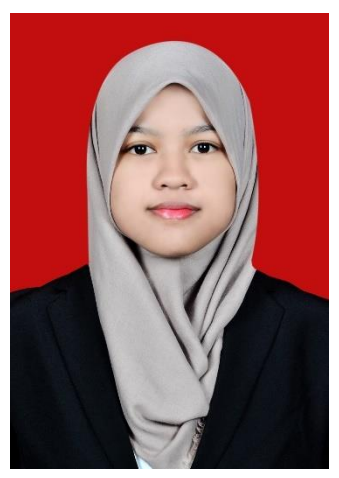

Yohana Desy Permatasari, lahir pada tanggal 4 Desember 1994 di Karanganyar, Jawa Tengah. Hobi yang dimiliki adalah Bela diri, bermain game, menonton film dan makan. Penulis menempuh Pendidikan mulai dari SD Negeri 4 Bejen (2001-2006), SMPN 1 Karanganyar (2007-2009), SMAN 1 Karanganyar (2010-2012), dan Teknik Informatika ITS (2013-2017). Di jurusan Teknik Informatika ITS, penulis mengambil bidang minat Interaksi Grafika dan Seni (IGS) dan memiliki ketertarikan dalam ekplorasi teknologi di bidang *animasi, virtual reality, game* dan

pembuatan website. selama perkuliahan, penulis aktif dalam organisasi kemahasiswaan, antara lain Staff Departemen Minat Bakat Himpunan Mahasiswa Teknik Computer-Informatika, Staff Dana dan Usaha Schematics 2014, Sekertaris Departermen Minat Bakat Himpunan Mahasiswa Teknik Computer-Informatika, serta menjadi administrator Laboratorium Algoritma dan Pemrograman. Penulis dapat dihubungi melalui surel: *[Yohana.desyp@gmail.com](mailto:Yohana.desyp@gmail.com)*